# $||||||||||||||$ **CISCO**

Устранение неполадок средств безопасности маршрутизаторов Cisco ISR G2

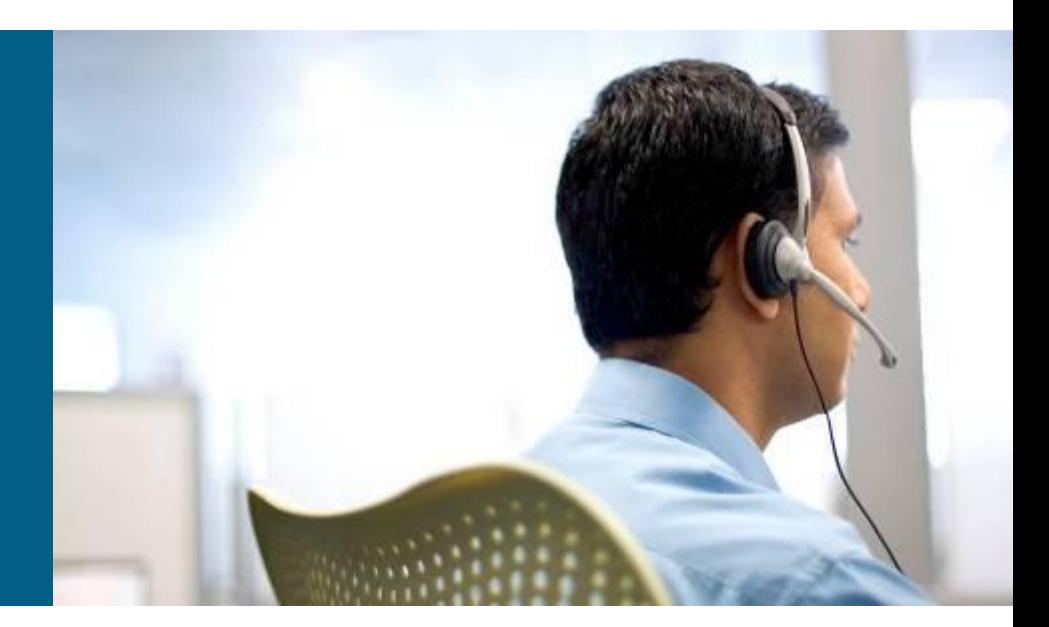

## **План презентации**

- Обзор маршрутизаторов ISR G2
- **Устранение неполадок межсетевого экрана Cisco IOS**
- Устранение неполадок системы предотвращения вторжений Cisco IOS

# **Маршрутизатор следующего поколения**

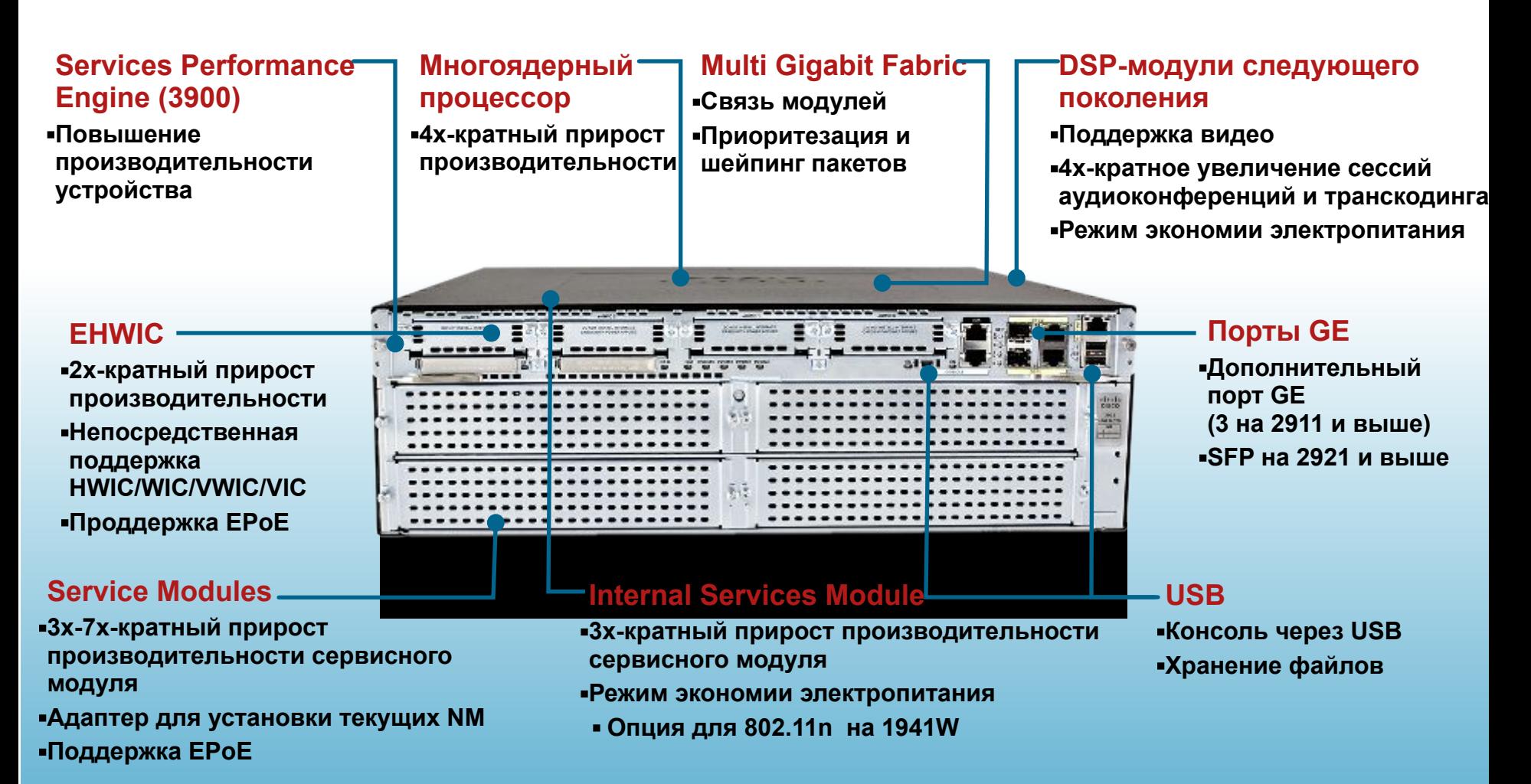

#### **Позиционирование ISR G2 по производительности**

**Производительность с сервисами при 75% загрузке процессора**

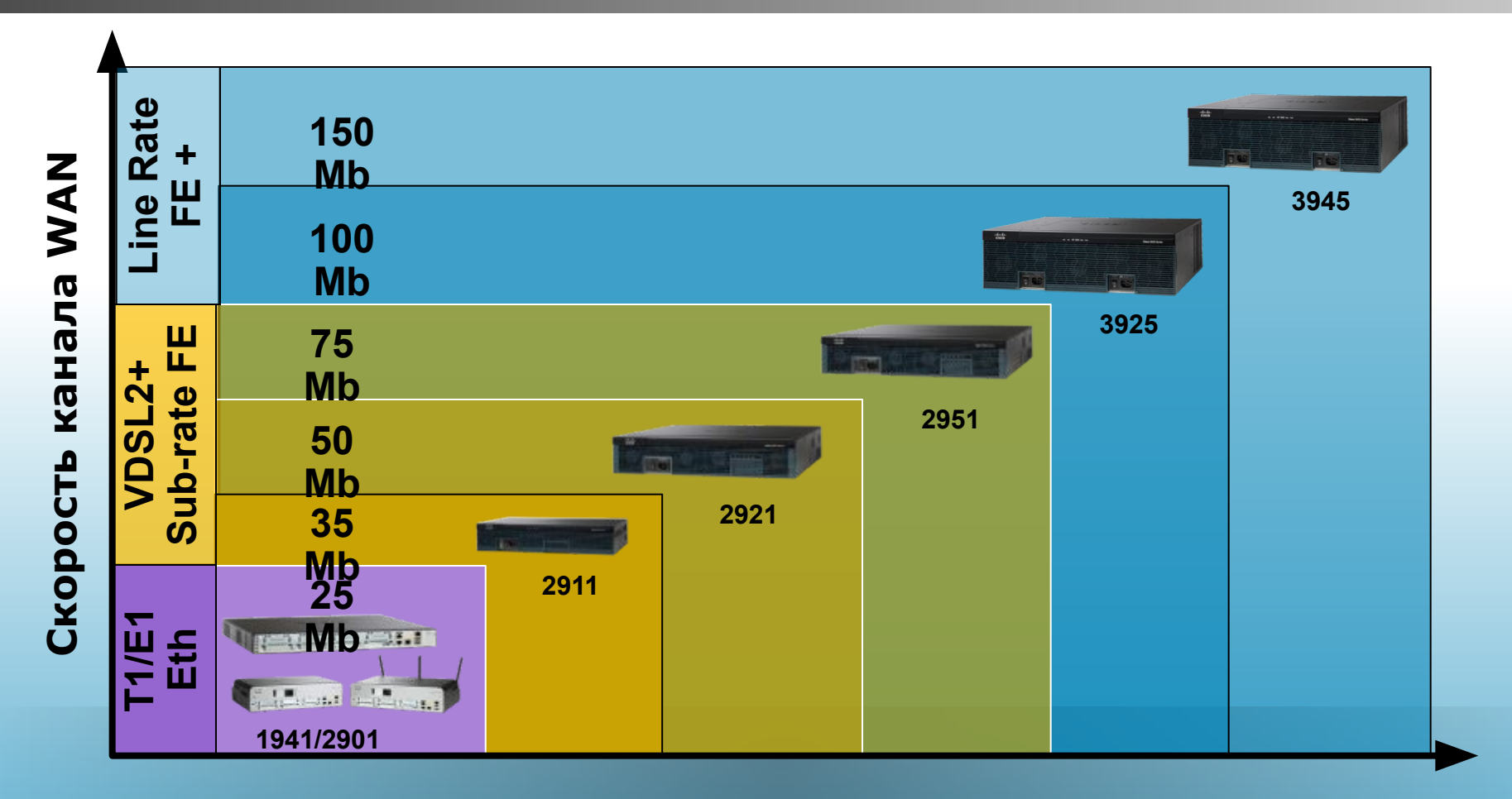

#### **производительности**

**Позиционирование ISR G2 по** 

**Производительность с сервисами при 75% загрузке процессора**

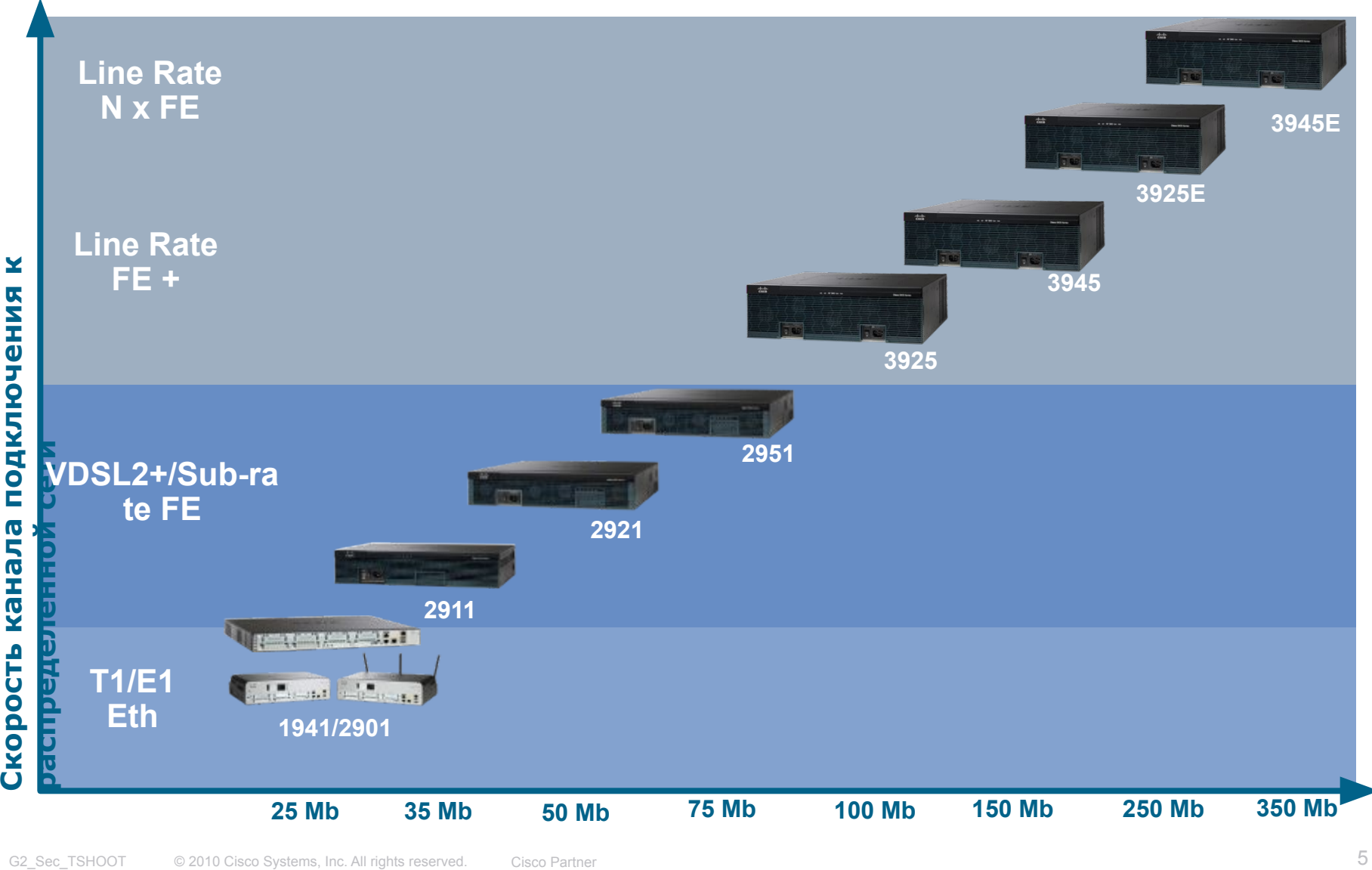

# **Функции безопасности ISR G2**

- **Трансляция сетевых адресов (NAT)**
- Списки доступа (ACL)
- **Межсетевой экран на основе политик зон (ZBFW)**
- **Система предотвращения вторжений (IPS)**
- Фильтрация контента (Content Filtering)
- Поддержка модуля NME-RVPN

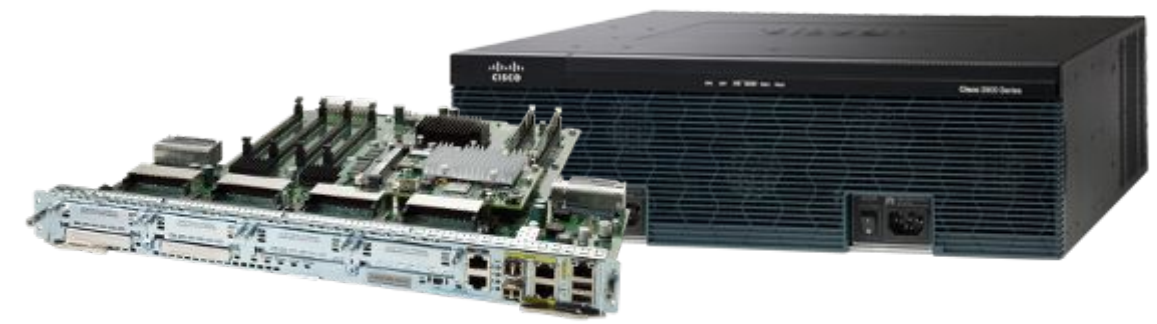

#### **Рост производительности функций безопасности ISR G2 по сравнению с ISR**\*

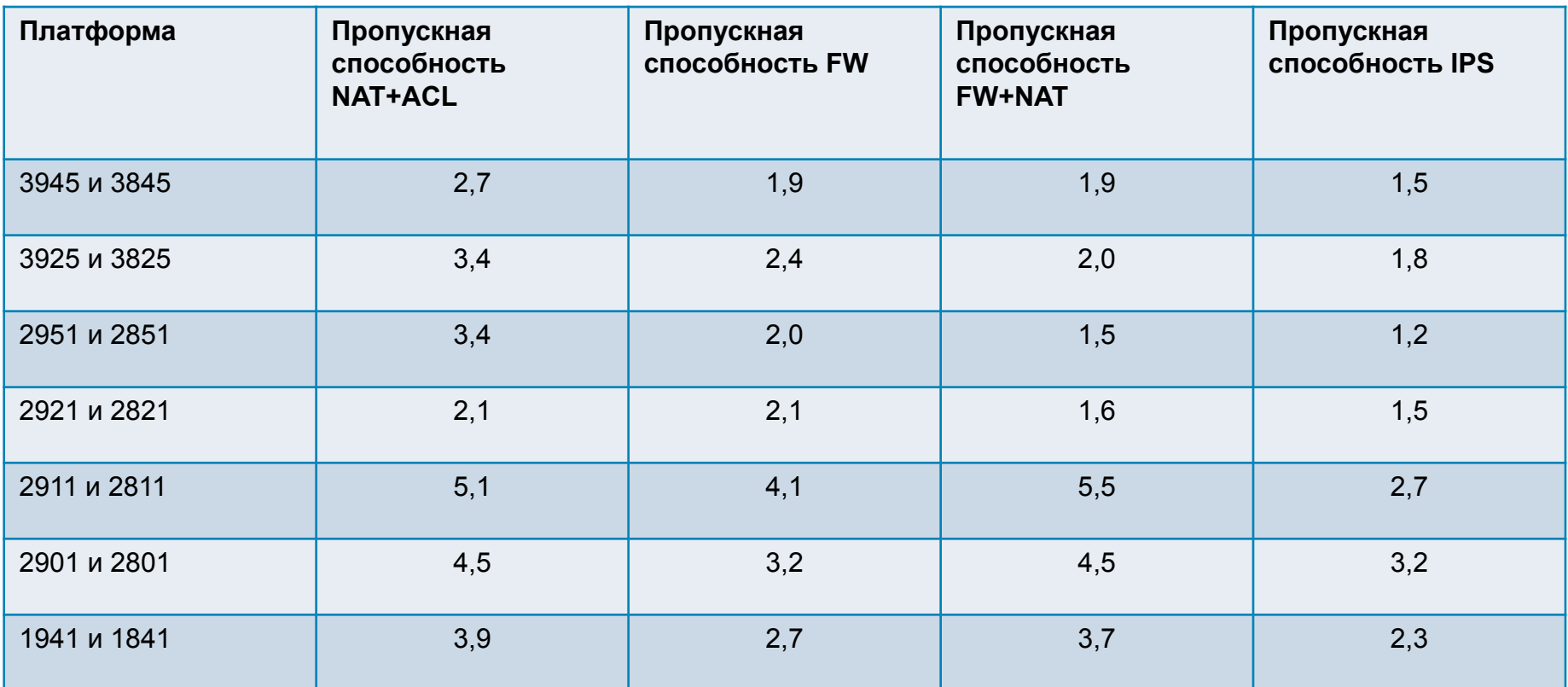

#### \* Размер объекта HTTP 64KB, IMIX 409B (загрузка ЦПУ - 75%)

### **План презентации**

- Обзор маршрутизаторов ISR G2
- **Устранение неполадок межсетевого экрана Cisco IOS**

Обзор межсетевого экрана Cisco IOS

Обработка пакетов межсетевым экраном Cisco IOS

Устранение неполадок межсетевого экрана Cisco IOS

Типовые неполадки и способы их устранения

Резюме

**• Устранение неполадок системы предотвращения вторжений Cisco** IOS

# **Модели настройки МСЭ Cisco IOS** Две модели настройки

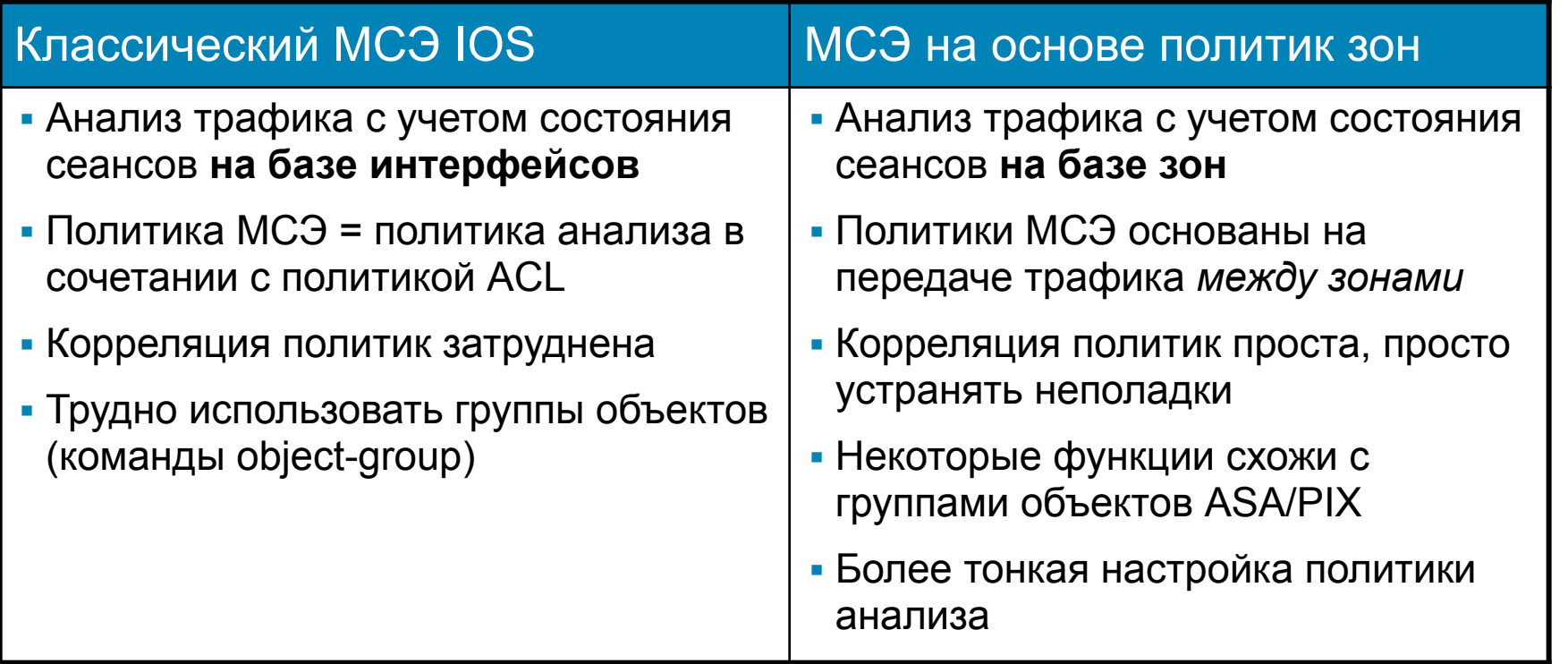

Концептуальные различия классического МСЭ Cisco IOS и МСЭ на основе политик зон: http://www.cisco.com/en/US/prod/collateral/vpndevc/ps5708/ps5710/ps1018/prod\_white\_paper0900aecd806 f31f9.html

\* МСЭ на базе политик зон поддерживается с версии IOS 12.4(6)T

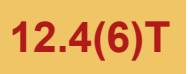

# **Обзор МСЭ на основе политик зон**

- Поддержка группирования физических и виртуальных интерфейсов по зонам
- Политики МСЭ применяются к трафику, передающемуся между зонами
- **Простота добавления и** удаления интерфейсов, а также их интеграции в политику МСЭ

#### **Поддерживаемые функции**

- Учет состояния сеансов
- Анализ трафика уровня приложений: IM, POP, IMAP, SMTP/ESMTP, HTTP
- Фильтрация по URL
- Настройка параметров в соответствии с политикой
- Прозрачный МСЭ
- $\blacksquare$  МСЭ с учетом VRF

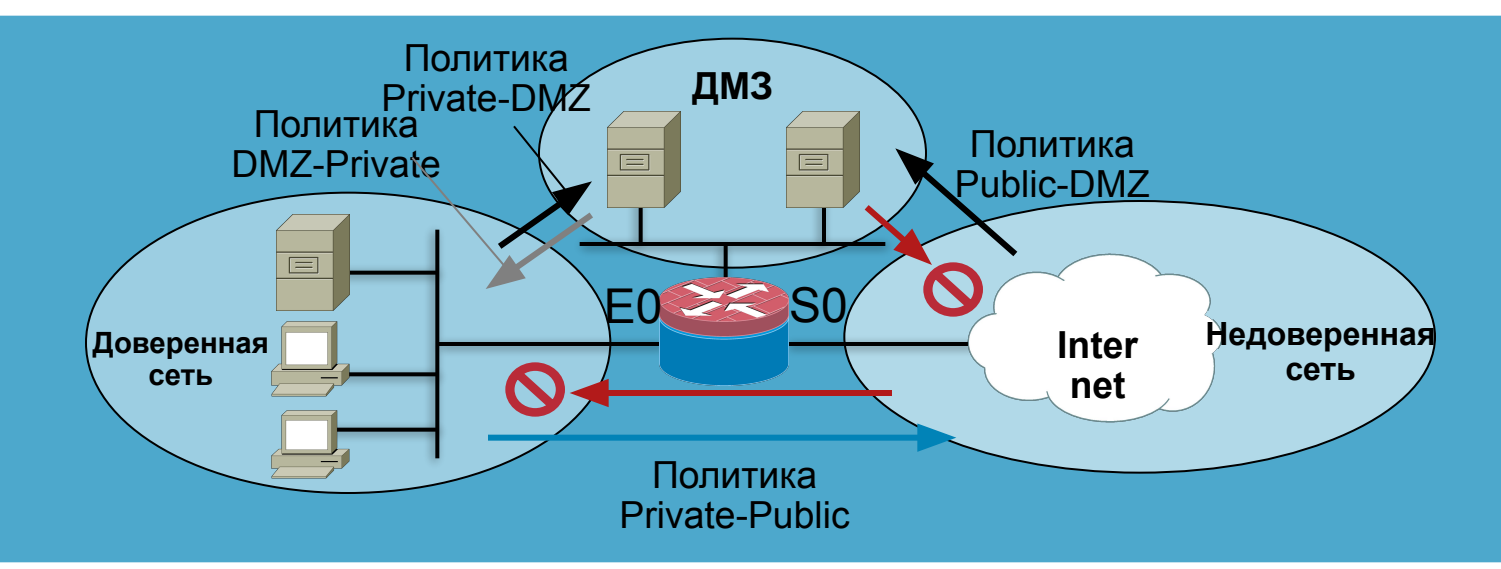

### **План презентации**

- Обзор маршрутизаторов ISR G2
- **Устранение неполадок межсетевого экрана Cisco IOS**

Обзор межсетевого экрана Cisco IOS

Обработка пакетов межсетевым экраном Cisco IOS

Устранение неполадок межсетевого экрана Cisco IOS

Типовые неполадки и способы их устранения

Резюме

**• Устранение неполадок системы предотвращения вторжений Cisco** IOS

# **Понимание схемы обработки пакетов**

- Необходимо определить полный путь передачи пакета
- Локализовать неполадку до уровня отдельного устройства
- Определить правила обработки на основании IPадреса отправителя, IP-адреса получателя, порта отправителя, порта получателя и протокола
- Определить интерфейсы/зоны между которыми передается пакет
- Выполнить систематическую отладку обработки пакета устройством в соответствии с настроенными функциями

# **Обработка на устройстве**

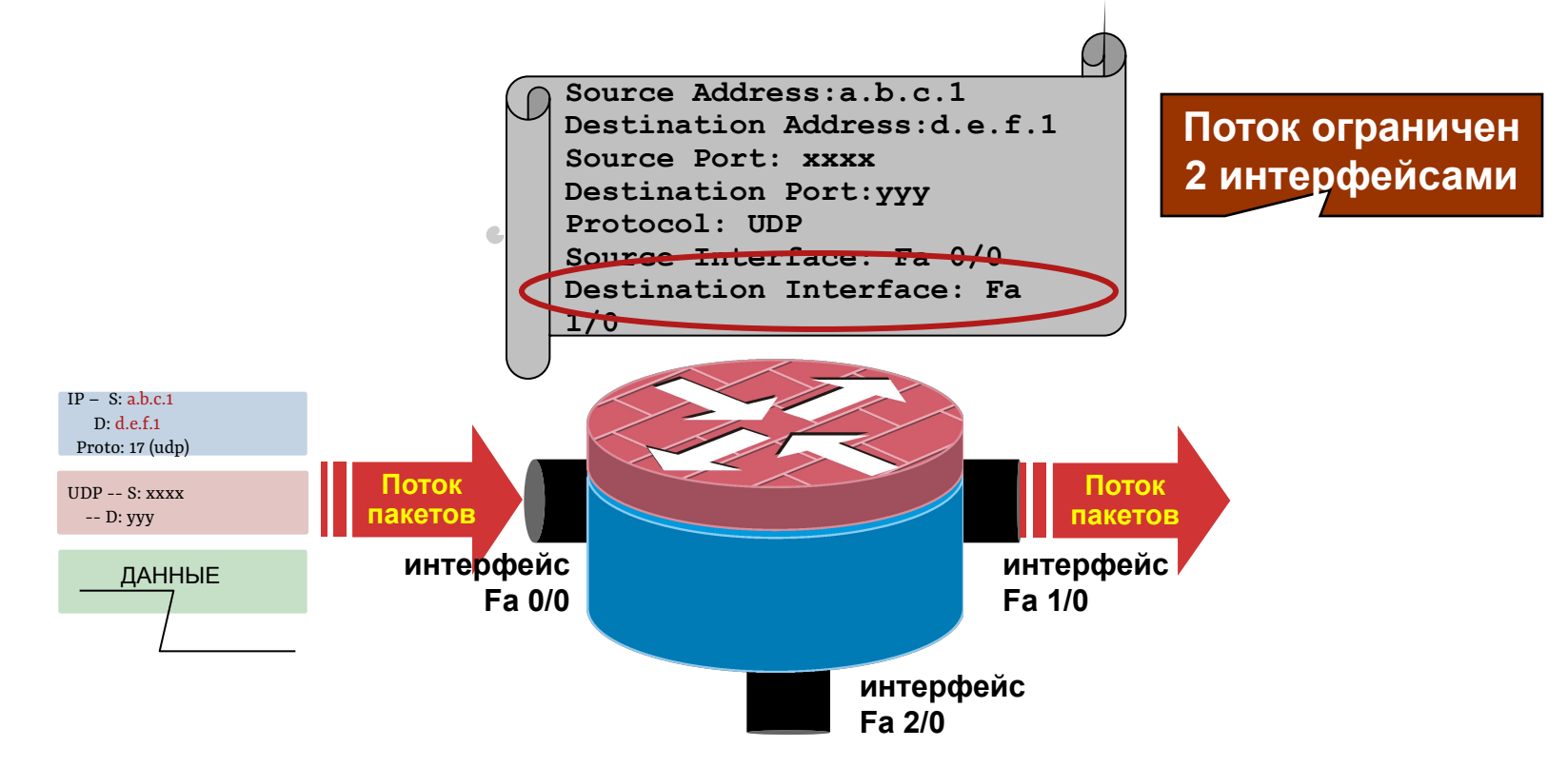

▪ Определение схемы обработки на устройстве позволяет сузить процесс устранения неполадки (проверки конфигурации и трассировки пакетов) до двух интерфейсов

# **Общая схема обработки пакетов**

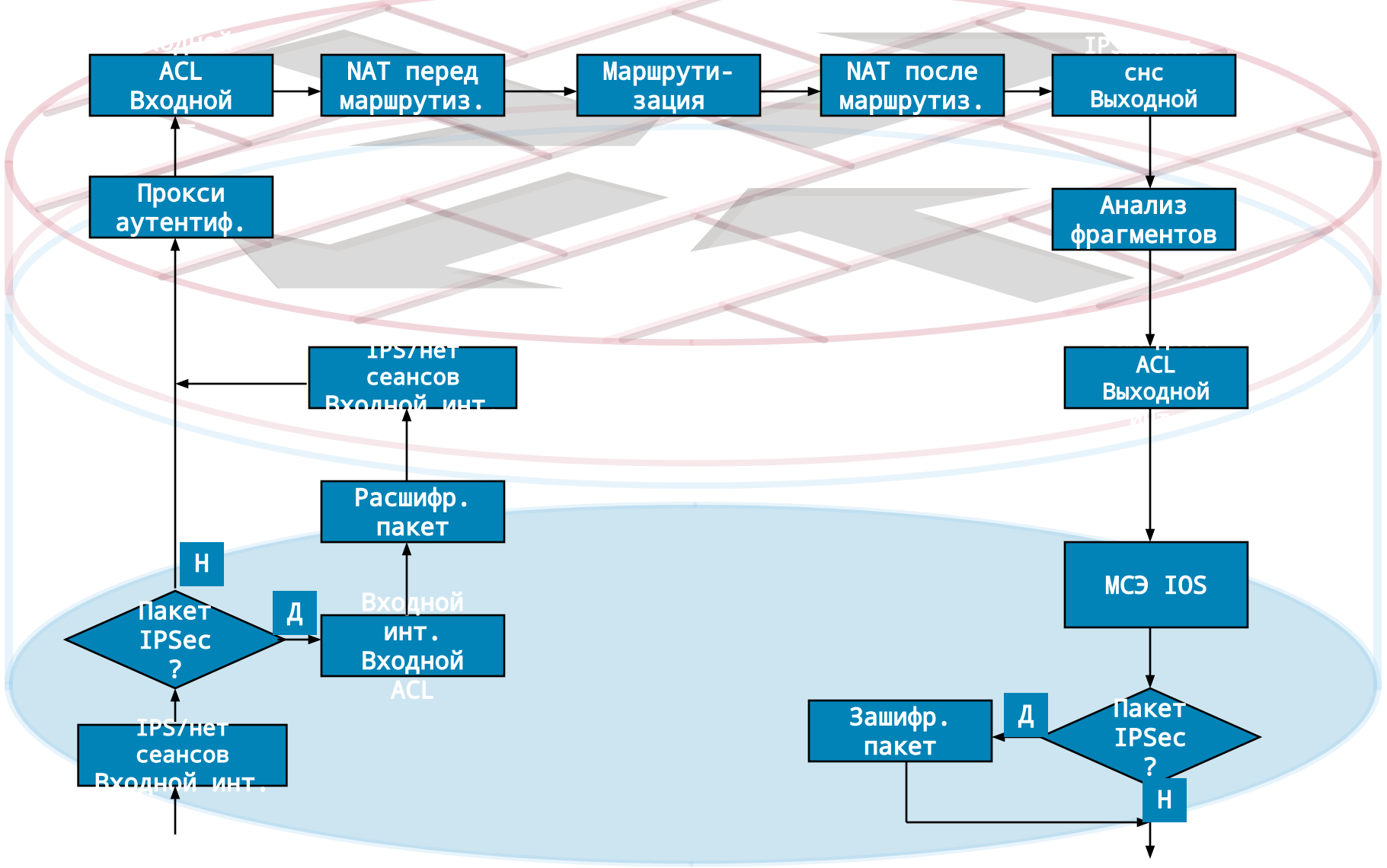

#### **Поток пакетов: Private -> Public**

 **Политика МСЭ применяется на интерфейсе Public**

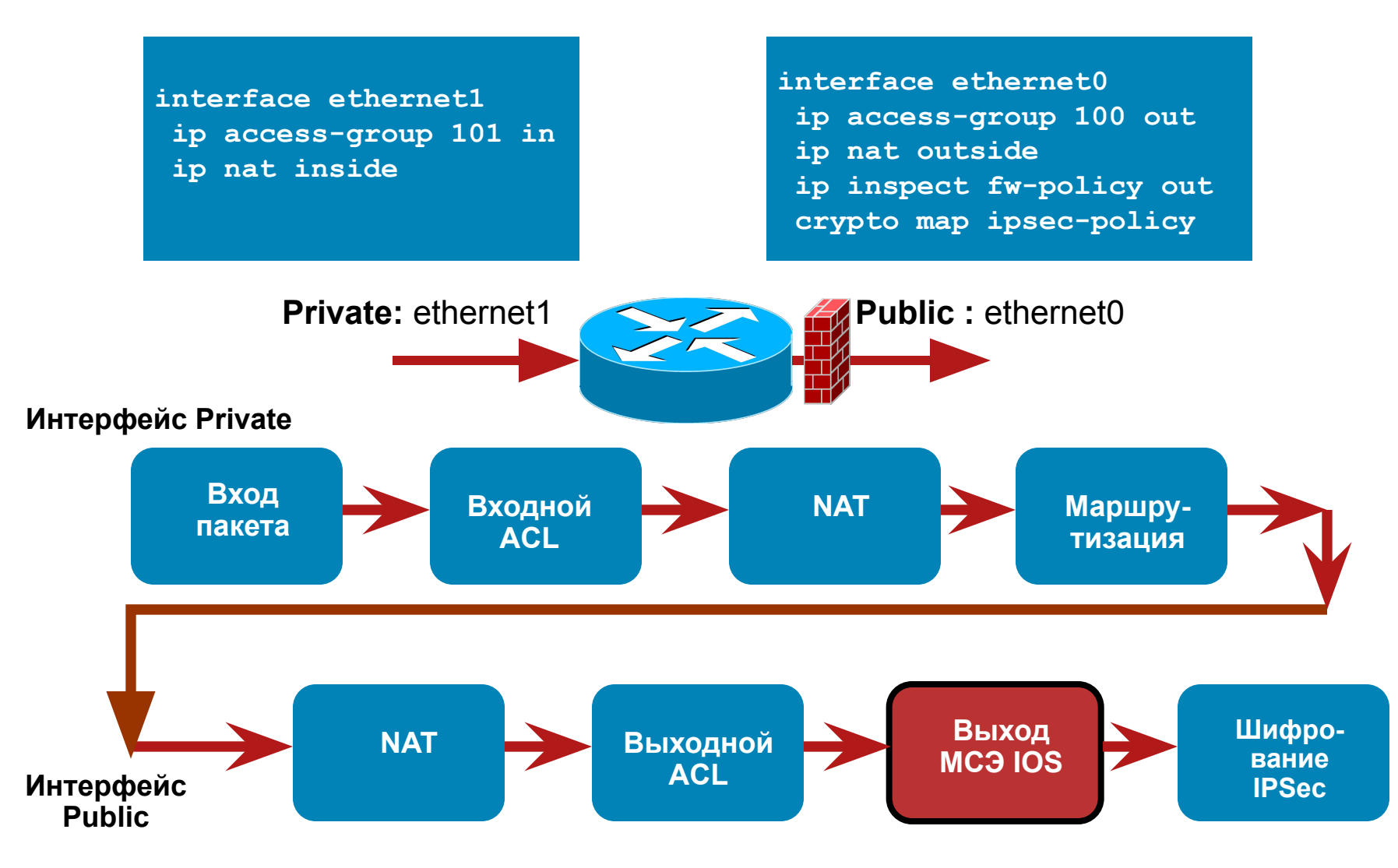

#### **Поток пакетов: Private -> Public**

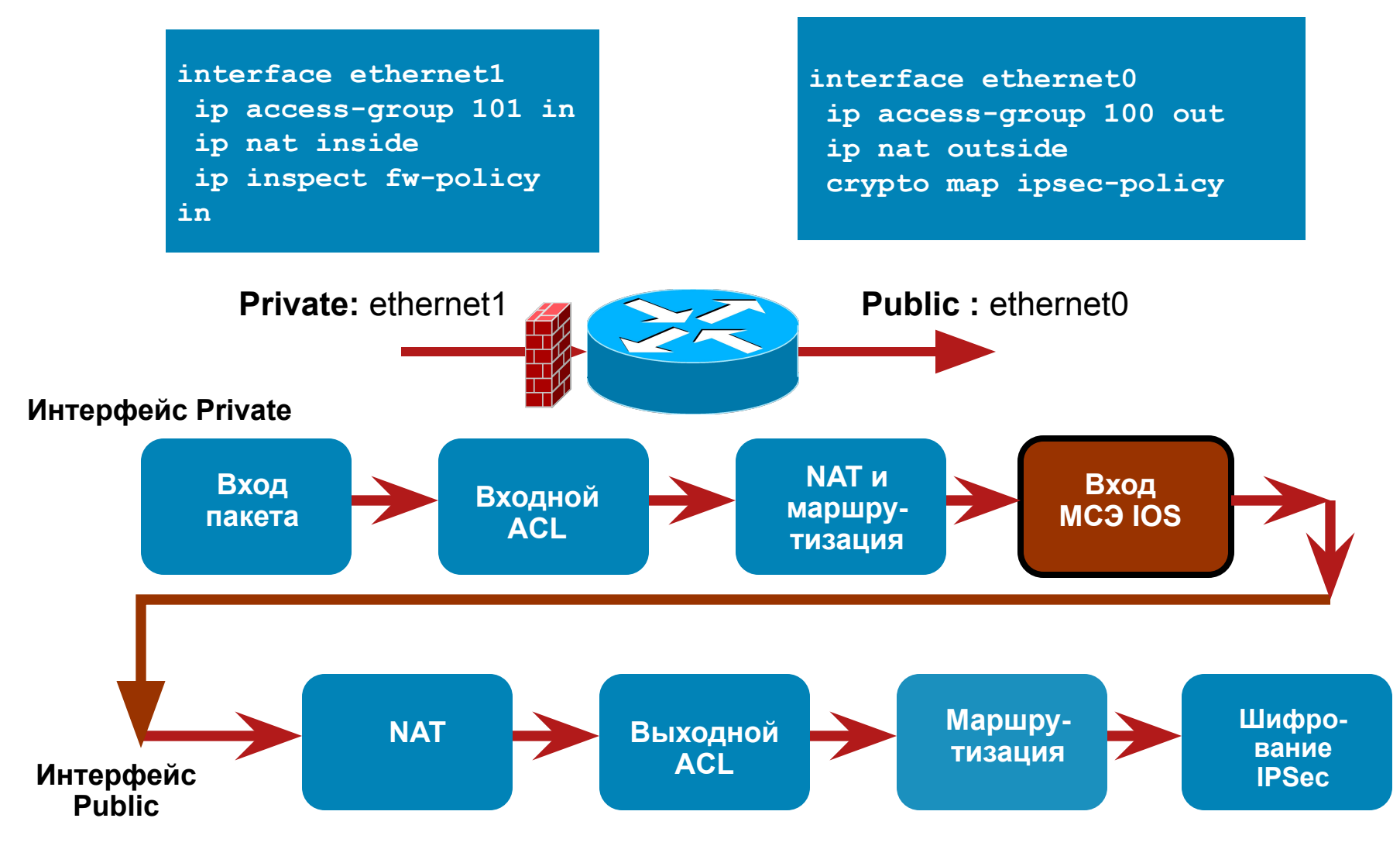

# **Agenda**

- Обзор маршрутизаторов ISR G2
- **Устранение неполадок межсетевого экрана Cisco IOS**

Обзор межсетевого экрана Cisco IOS

Обработка пакетов межсетевым экраном Cisco IOS

Устранение неполадок межсетевого экрана Cisco IOS

Типовые неполадки и способы их устранения

Резюме

**• Устранение неполадок системы предотвращения вторжений Cisco** IOS

# **Конфигурация МСЭ на основе политик зон**

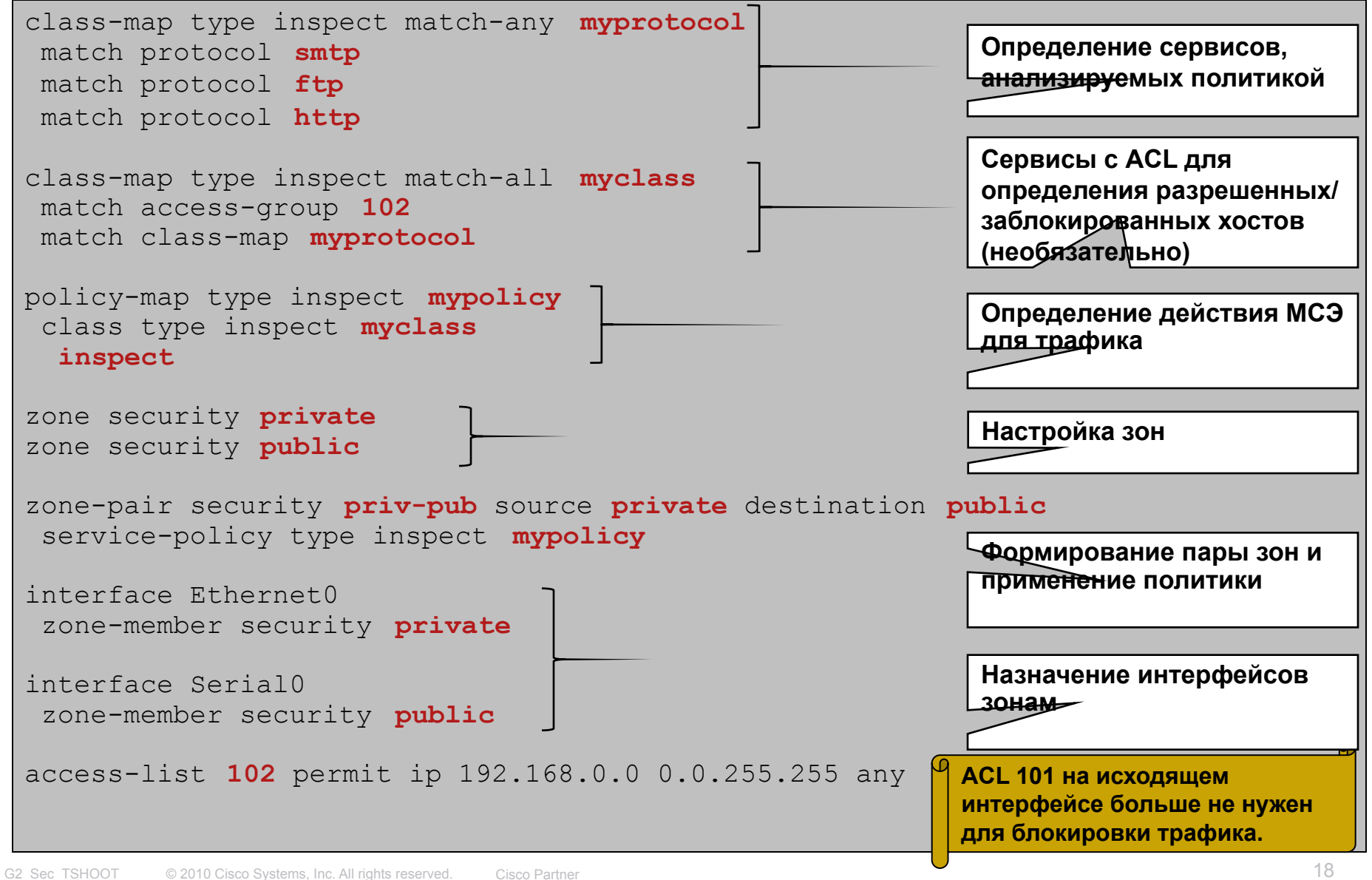

# **Средства устранения неполадок**

- Syslog
- Команды *show*
- Анализ трассировки пакетов
- Команды *debug*

# **Syslog**

- Наиболее эффективное средство устранения неполадок межсетевого экрана на основе политик для зон
- Средство для формирования уведомления и формирования журналов аудита
- Средство для обнаружения удаления пакетов МСЭ
- Средство для сбора выходных данных команды *debug*

# **Syslog — структура сообщения Syslog**

Симптом: пользователь не может пользоваться web-сервером E & PUB hole com 972016.472006.1.100"

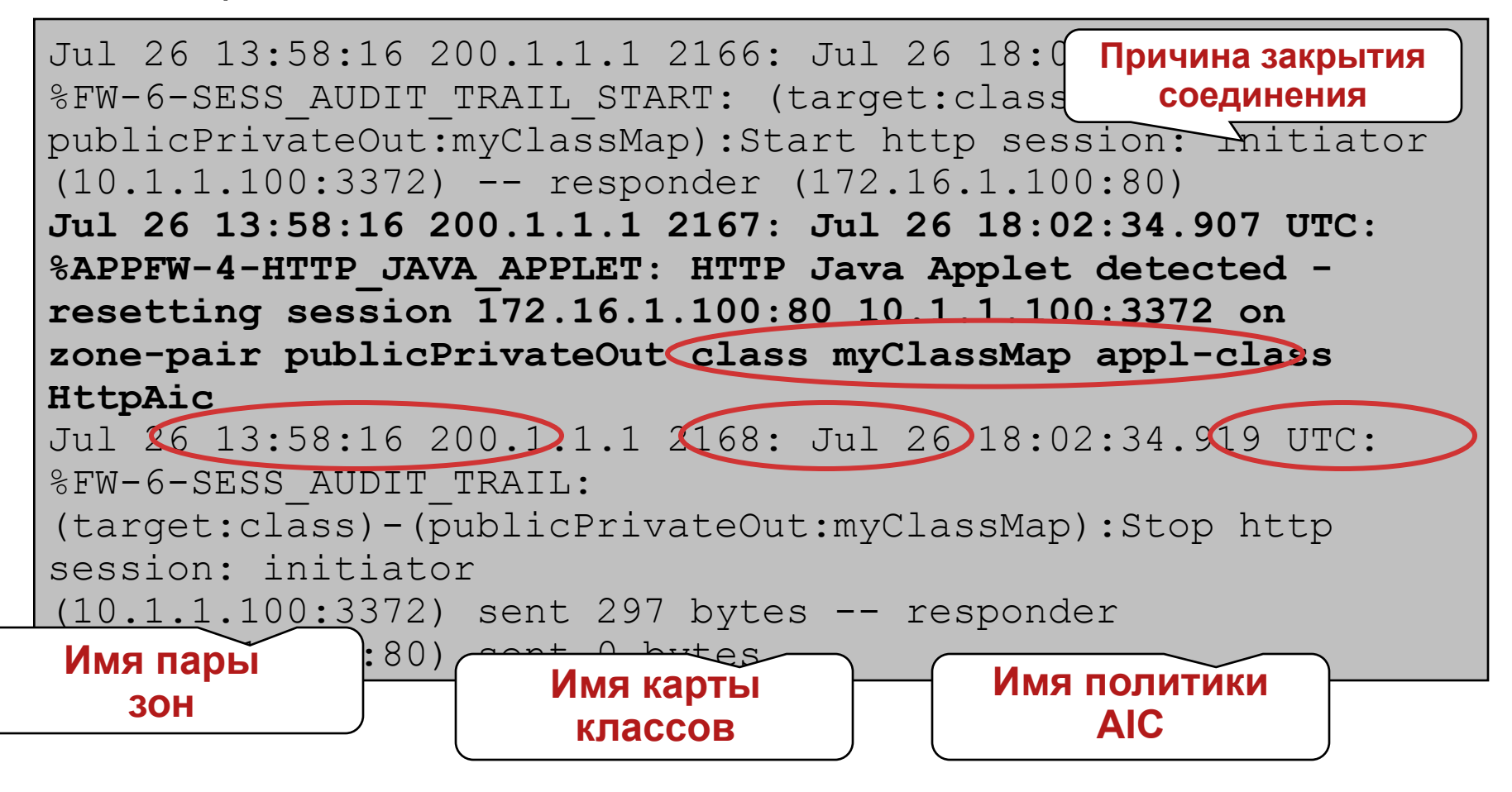

# **Syslog — анализ удаленных пакетов**

- Введите команду "ip inspect log drop-pkt" для журналирования пакетов, удаленных МСЭ, с указанием причины удаления
- Функция добавлена в IOS версии 12.3(8)T
- **Результаты выдаются 1 раз в 30 секунд**

```
Router(config)#ip inspect log drop-pkt
Router#
... 
*Mar 25 19:21:27.811: %FW-6-DROP_PKT: Dropping tcp session 
   1.1.1.20:0 2.1.1.2:0 due to Invalid Header length with 
   ip ident 7205 
...
*Mar 25 19:30:23.131: %FW-6-DROP_PKT: Dropping tcp session 
   1.1.1.20:59807 2.1.1.2:23 due to RST inside current 
   window with ip ident 14992 tcpflags 0x5004 seq.no 7916131 
   ack 1538156964
```
# **Syslog — типовые причины удаления пакетов**

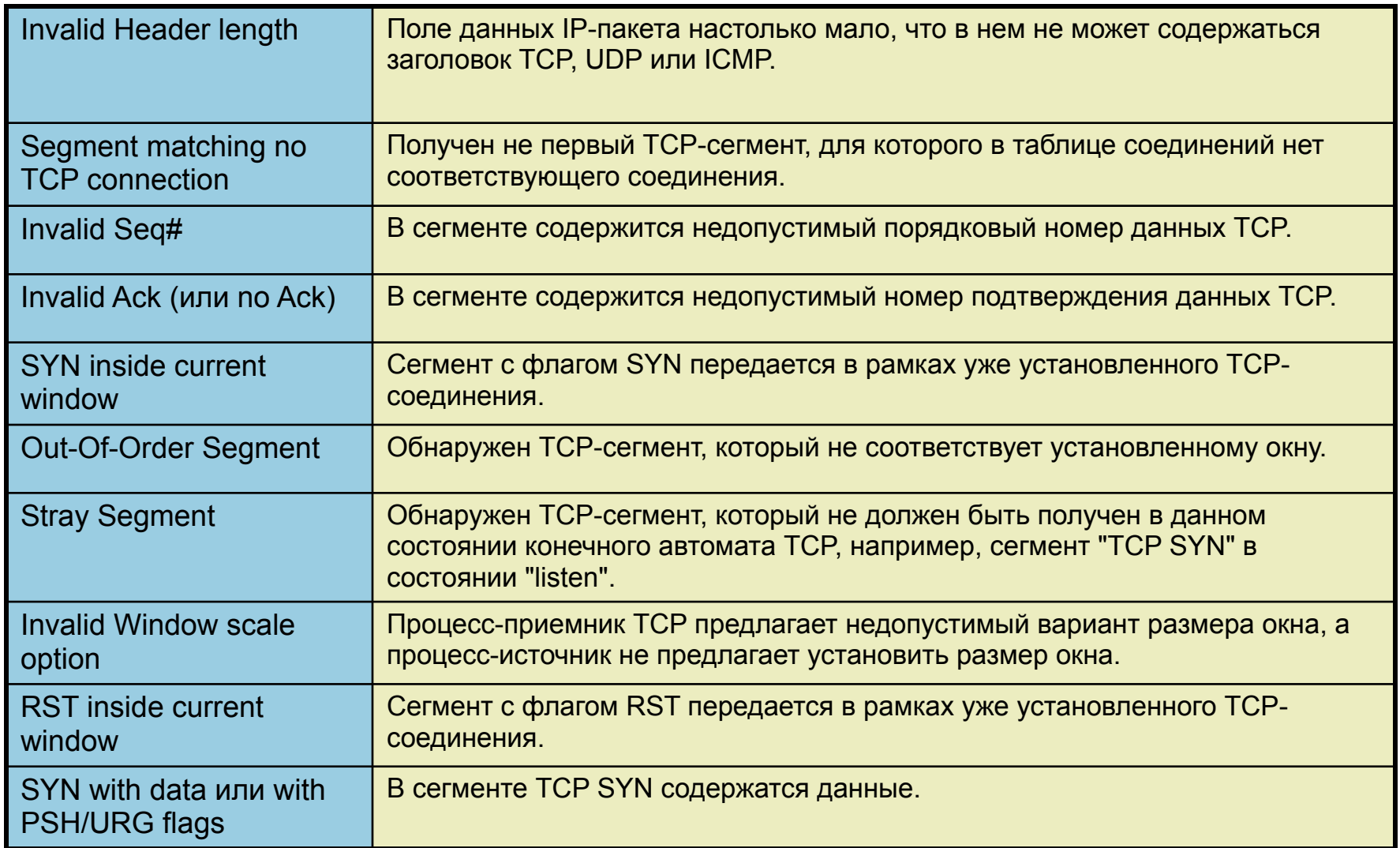

# **Команды** *show*

- Используются для отображения конфигурации и статистической информации о сетевых соединениях.
- БОЛЬШИНСТВО неполадок можно обнаружить с помощью команд *syslog* и *show.*
- Команды *show* для классического МСЭ Cisco IOS и МСЭ на основе политик зон различаются.

### **Команды** *show* **— МСЭ на основе политик зон**

▪ Отображение зоны и входящих в нее интерфейсов

**show zone security** *[zone-name]*

▪ Отображение сведений о паре зон

```
▪
Router#show zone-pair security source private destination public
```
**Zone-pair name priv-pub**

 **source-Zone private Destination-Zone public** 

 **service-policy priv-pub-pol**

#### ▪ Отображение статистики политики и сеансов

show policy-map type inspect { <policy name> [class <class name>] **| zone-pair [<zone-pair name>] [sessions | urlfilter cache] }**

## **Команды** *show* **— МСЭ на основе политик зон**

▪ Отображение статистики МСЭ

```
Router#show policy-map type inspect zone-pair
policy exists on zp priv-pub
  Zone-pair: priv-pub
   Service-policy inspect : firewall-pmap
     Class-map: L4-inspect-class (match-any)
       Match: protocol tcp
         1 packets, 24 bytes
         30 second rate 0 bps
    Inspect
         Packet inspection statistics [process switch:fast switch]
         tcp packets: [44:0]
         Session creations since subsystem startup or last reset 1
         Current session counts (estab/half-open/terminating) [1:0:0]
         Maxever session counts (estab/half-open/terminating) [1:1:0]
         Last session created 00:00:40
         Last statistic reset never
         Last session creation rate 1
         Maxever session creation rate 1
         Last half-open session total 0
     Class-map: class-default (match-any)
       Match: any 
       Drop
         0 packets, 0 bytes
```
#### **Команды** *show* **— МСЭ на основе политик зон**

#### ▪ Отображение сеансов МСЭ

```
Router#show policy-map type inspect zone-pair sessions
policy exists on zp priv-pub
 Zone-pair: priv-pub
   Service-policy inspect : firewall-pmap
     Class-map: L4-inspect-class (match-any)
       Match: protocol tcp
         1 packets, 24 bytes
         30 second rate 0 bps
    Inspect
       Number of Established Sessions = 1
       Established Sessions
         Session 5346C90 (1.1.1.20:44181)=>(2.1.1.2:23) tcp SIS_OPEN
           Created 00:09:22, Last heard 00:09:17
           Bytes sent (initiator:responder) [46:119]
     Class-map: class-default (match-any)
       Match: any 
       Drop
         0 packets, 0 bytes
```
# **Использование дампов трафика**

- В дампах трафика может содержаться подробная информация, недоступная с помощью команд *show* или сообщений *syslog*
- Формирование дампов выполняется вне МСЭ
- Мощное средство устранения неполадок L4 и L7
- Новая инфраструктура формирования дампов трафика, введенная в версии 12.4(20)T, упрощает сбор данных Возможность формирования дампов трафика IPv4 и IPv6 в пути CEF Настраиваемый буфер и параметры точки формирования дампа Расширяемые возможности фильтрации и экспорта данных Поддержка различных типов инкапсуляции в каналах WAN

# **Использование дампов пакетов для устранения неполадок МСЭ**

▪ Типовой сценарий: сбой приложения x при попытке работы через МСЭ

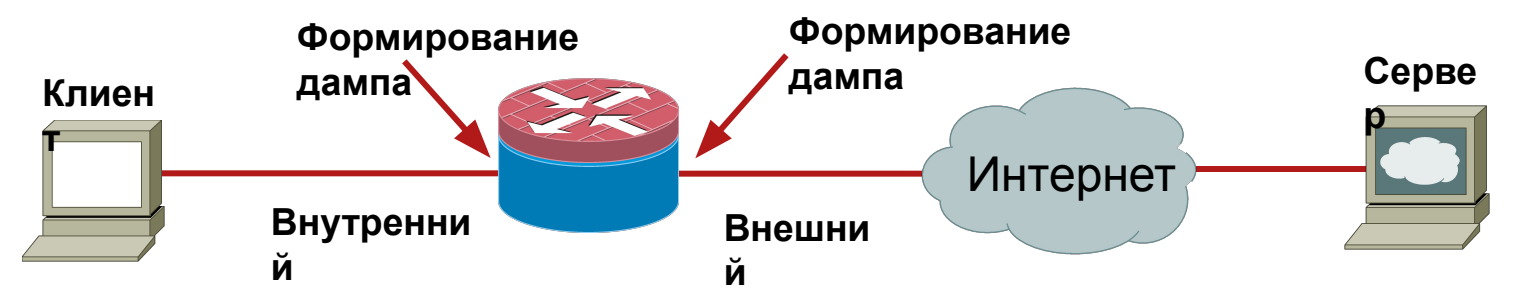

- Настройка фильтра для формирования дампа нужного потока
- Запуск формирования дампов на входе и выходе МСЭ
- Запуск приложения
- Сравнение дампов для обнаружения удаленных пакетов и сопоставления с журналами МСЭ

### **Использование встроенных средств формирования дампа IOS**

- Основные этапы настройки
	- Создание буфера и точки формирования дампа
	- Связывание точки формирования с буфером
	- Запуск/остановка формирования дампа

```
Router#monitor capture buffer test-buffer
Router#monitor capture buffer test-buffer filter access-list 120
Filter Association succeeded
Router#
Router#monitor capture point ip cef test-capture serial 2/0 both 
*Mar 26 20:33:10.896: %BUFCAP-6-CREATE: Capture Point test-capture 
created.
Router#monitor capture point associate test-capture test-buffer
Router#monitor capture point start test-capture
*Mar 26 20:34:03.108: %BUFCAP-6-ENABLE: Capture Point test-capture 
enabled.
Router# 
Router#monitor capture point stop test-capture
*Mar 26 20:34:21.636: %BUFCAP-6-DISABLE: Capture Point test-capture 
disabled.
```
### **Использование встроенных средств формирования дампа IOS** Дамп готов, что дальше?

▪ Просмотр пакетов на маршрутизаторе

```
Router#show monitor capture buffer test-buffer dump
15:34:07.228 EST Mar 26 2010 : IPv4 LES CEF : Se2/0 None
05CECE30: 0F000800 45C0002C ....E@.,
05CECE40: 6D170000 FE0649DD 02010102 01010114 m...~.I]........
05CECE50: 0017A353 0FB6B952 3EF1499C 60121020 ..#S.69R>qI.`..
05CECE60: 917A0000 02040218 00 .z......
.
.
```
• Или экспорт и анализ в Ethereal/Wireshark

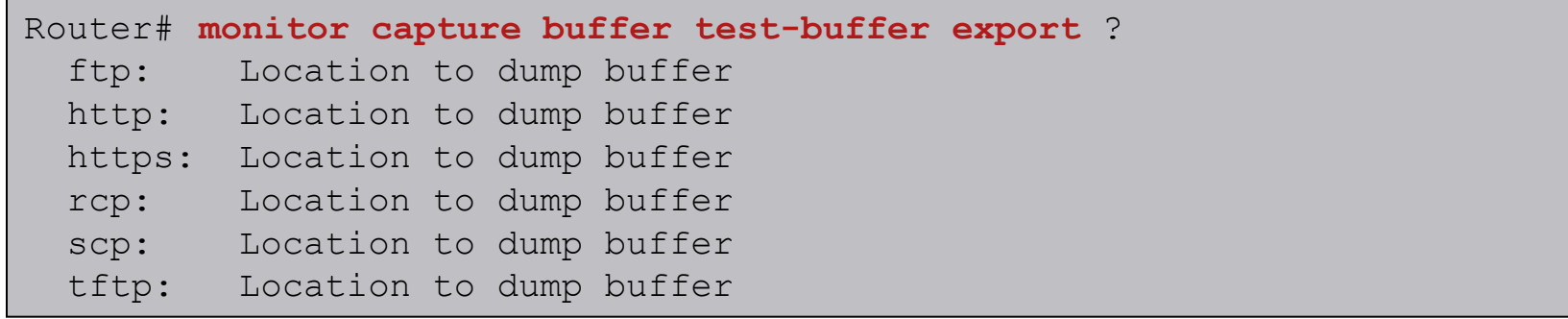

# **Использование Wireshark для анализа дампа**

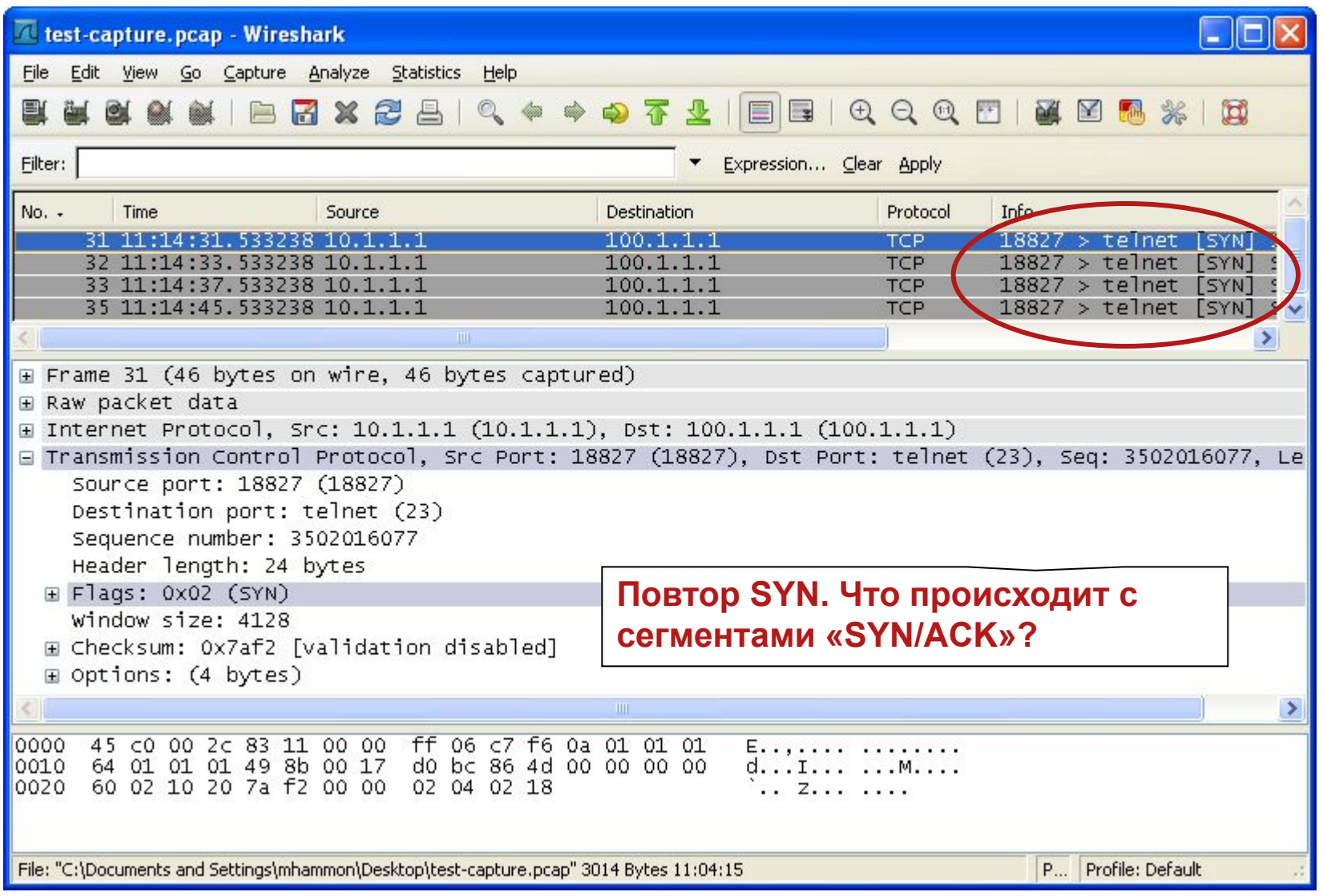

# **Команды** *debug*

- Команды *debug* **последнее** средство устранения неполадки.
- Использование команд *debug* может создать существенную нагрузку на ЦП устройства.
- Команды *debug* для МСЭ Cisco IOS не поддерживают задание условий
- Перед запуском команды *debug* необходимо оценить загруженность маршрутизатора
- При запуске команд *debug* необходимо следовать оптимальным методикам
- Нередко команды *debug* используют для обнаружения ошибок в МСЭ Cisco IOS, а не для устранения неполадок

# **Команда отладки МСЭ Cisco IOS** Отладка TCP-соединения через МСЭ

Router#**debug policy-firewall protocol tcp** Policy-Firewall TCP debugging is on Router#**debug policy-firewall detail**  Policy-Firewall detailed debugging is on FIREWALL: NEW PAK 4DC7548 (0:1.1.1.20:12573) (0:2.1.1.2:23) tcp FIREWALL sis 5347070: pak 4DC7548 --> **SIS\_OPENING/SYNSENT** processed seg iisn 4010527639 i rcvnxt 0 i sndnxt 4010527640 i rcvwnd 4128 i rcvlmt 0 r rcvlmt 0 risn 0 r rcvnxt 0 r sndnxt 0 r rcvwnd 0 FIREWALL sis 5347070: pak 4A53B18 --> SIS OPENING/SYNRCVD processed seg ... FIREWALL sis 5347070: pak 4DC7F58 --> SIS OPEN/ESTAB processed seq ...

FIREWALL sis 5347070: **L4 result: PASS packet** 0x04DC7F58 (1.1.1.20:12573) (2.1.1.2:23) bytes 32

# **Полезные команды** *debug*

▪ Для прозрачного МСЭ (команды *show* напоминают команды для МСЭ L3)

**ISR-1841#debug ip inspect l2-transparent ? dhcp-passthrough DHCP passthrough packets L2 Inspection packets**

#### ▪ Другие команды *debug*

debug policy-firewall obj-creation debug policy-firewall obj-deletion debug policy-firewall events debug policy-firewall protocol <протокол>

### **План презентации**

- Обзор маршрутизаторов ISR G2
- **Устранение неполадок межсетевого экрана Cisco IOS**

Обзор межсетевого экрана Cisco IOS

Обработка пакетов межсетевым экраном Cisco IOS

Устранение неполадок межсетевого экрана Cisco IOS

Типовые неполадки и способы их устранения

Резюме

▪ Устранение неполадок системы предотвращения вторжений Cisco IOS
# **Типовые неполадки и способы их устранения**

- Снижение производительности «при включении МСЭ IOS»
- **МСЭ Cisco IOS удаляет легитимные пакеты**
- Анализ выполняется при передаче трафика не в том направлении
- Фрагментация и МСЭ Cisco IOS
- IPSec и неполадки МСЭ Cisco IOS
- **Закрытие HTTP-соединений**
- Не работает приложение, использующее многоканальный протокол (FTP, VoIP)

# **Снижение производительности**

#### **Симптом:**

- После включения МСЭ IOS скорость передачи резко падает
- Легитимные пакеты начинают удаляться через некоторое время после включения МСЭ

#### **Этапы устранения неполадки:**

Шаг 1. Определение процесса, создающего наибольшую нагрузку на ЦП

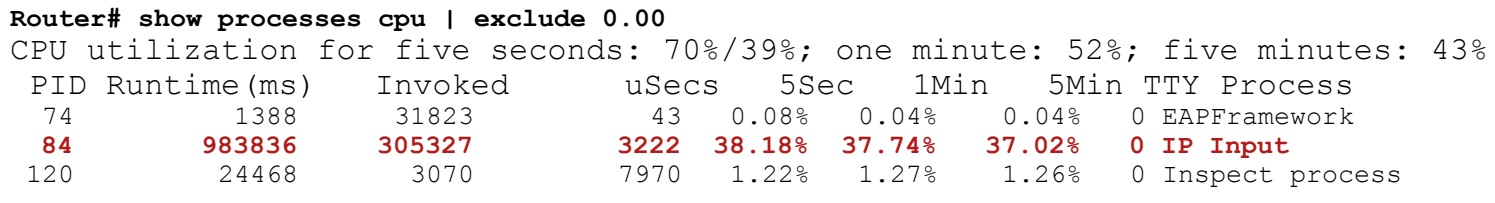

#### **Решение:**

- Процесс IP Input должен характеризоваться наибольшими показателями
- Если показатели любого процесса > показателей процесса IP Input, следует проанализировать этот процесс (возможно, МСЭ IOS ни при чем)
- Если показатели процесса IP Input ВЕЛИКИ, неполадка может быть связана с работой МСЭ IOS

# **Снижение производительности (продолжение)**

**Этапы устранения неполадки:** Шаг 2a. Просмотр статистики МСЭ

Router# **show ip inspect statistics**

< Removed > Session creations since subsystem startup or last reset 2 Current session counts (estab/half-open/terminating) [421416853:566] Maxever session counts (estab/half-open/terminating) [421416853:566]

#### Шаг 2b. Проверка параметров защиты от атак типа «отказ в обслуживании»

- ip inspect max-incomplete high value (default 500)
- **Network** ip inspect max-incomplete low value (default **400**)
- ip inspect one-minute high value (default **500**)
- ip inspect one-minute low value (default 400)
- ip inspect tcp max-incomplete host value (default **50**) [block-time minutes

# **Снижение производительности (продолжение)**

#### **Решение:**

Настройка параметров защиты от атак типа «отказ в обслуживании»

**Шаг 1.** Убедитесь, что на хостах сети нет вирусов или червей, которые могут создавать множество соединений.

**Шаг 2.** Установите очень большие значения для параметров группы max-incomplete. Если производительность возрастет, откорректируйте их значения в соответствии с трафиком в сети.

- ip inspect max-incomplete high 20000000
- ip inspect one-minute high 100000000
- ip inspect tcp max-incomplete host 100000 block-time 0

До версии 12.4(11)T значения параметров защиты от атак типа «отказ в обслуживании» по умолчанию были небольшими http://www.cisco.com/en/US/products/sw/secursw/ps1018/products\_white\_paper0900aec *С версии 12.4(11)T по умолчанию установлены большие значения*

# Снижение производительности (продолжение)

Этапы устранения неполадки:

Шаг 3. Проанализируйте политику МСЭ IOS и убедитесь, что выполняется анализ HTTP-трафика

ip inspect name IOSFirewall http ip inspect name IOSFirewall https ip inspect name IOSFirewall pop3 ip inspect name IOSFirewall smtp ip inspect name IOSFirewall dns

Команда "Inspect http" добавляет возможность анализировать возвращаемое содержимое для Java-апплетов, т. е. сказывается на ПРОИЗВОДИТЕЛЬНОСТИ

#### Pelliehue:

Если фильтрация Java-апплетов НЕ требуется, отключите анализ httpтрафика. В противном случае создайте список (Java-list), чтобы отключить анализ контента с доверенных сайтов.

```
ip inspect name IOSFirewall http java-list 20
ip inspect name IOSFirewall smtp
ip inspect name IOSFirewall dns
access-list 20 permit 10.1.1.0 0.0.0.255
```
# Снижение производительности (продолжение)

#### Этапы устранения неполадки:

Шаг 4. Проверьте, не были ли изменены значения тайм-аута для UDP и DNS, принятые по умолчанию

- Если для тайм-аута DNS или UDP было установлено слишком BЫCOKOE значение, маршрутизатор окажется перегружен в результате слишком большого числа активных, но неиспользуемых UDP- или DNS-сеансов.
- Если для тайм-аута UDP или DNS было установлено слишком НИЗКОЕ значение, сеанс может закрываться преждевременно, что в итоге приведет к созданию намного большего числа сеансов, чем необходимо

#### Решение:

• Установите для тайм-аута UDP значение 30 секунд (по умолчанию, а для тайм-аута DNS - 5 секунд (по умолчанию), если нет четких причин для изменения этих значений.

Router (config) #ip inspect dns-timeout 5

• Настройка DNS в политике МСЭ приводила к снижению производительности (bug ID: CSCse35588). Ошибка устранена в версии IOS 12.4(11)T.

## **Анализ выполняется при передаче трафика не в том направлении**

### **Симптом:**

Через маршрутизатор не передается трафик в обратном направлении, возможно, он удаляется ACL

**access-list 101 deny ip any any interface Serial0 description outside ip access-group 101 in**

**ip inspect name IOSFW tcp ip inspect name IOSFW udp**

**interface Serial0 description outside ip inspect IOSFW in** 

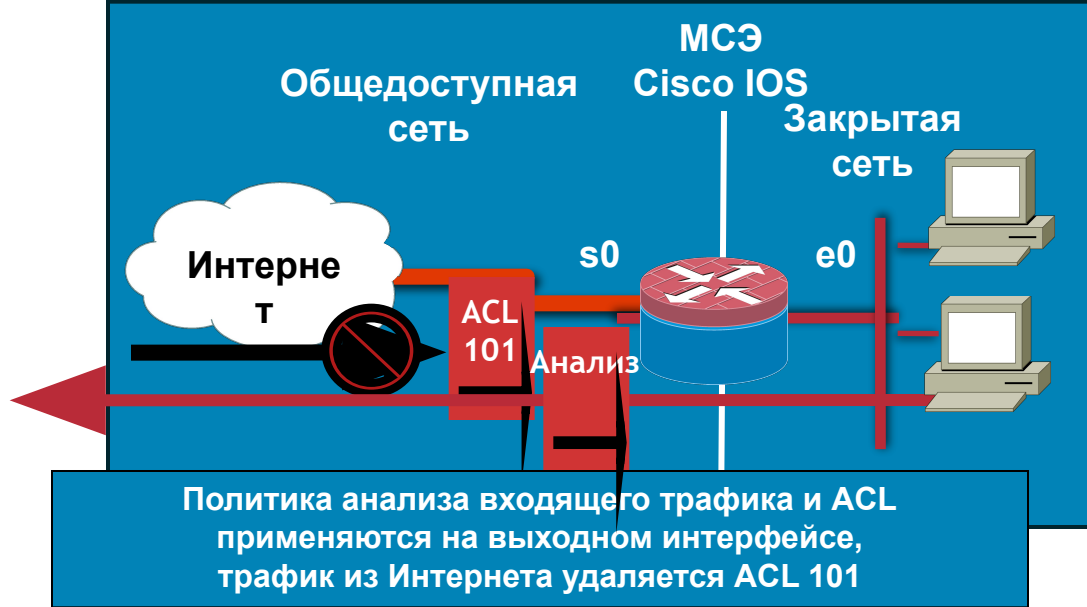

# Анализ выполняется при передаче трафика не в том направлении

### Этапы устранения неполадки:

- Выполните команду show ip inspect sessions на маршрутизаторе, чтобы просмотреть таблицу сеансов (она будет пуста)
- Проверьте направление трафика, обрабатываемого на интерфейсе ACL и средствами анализа; анализ и ACL распространяются на входящий трафик

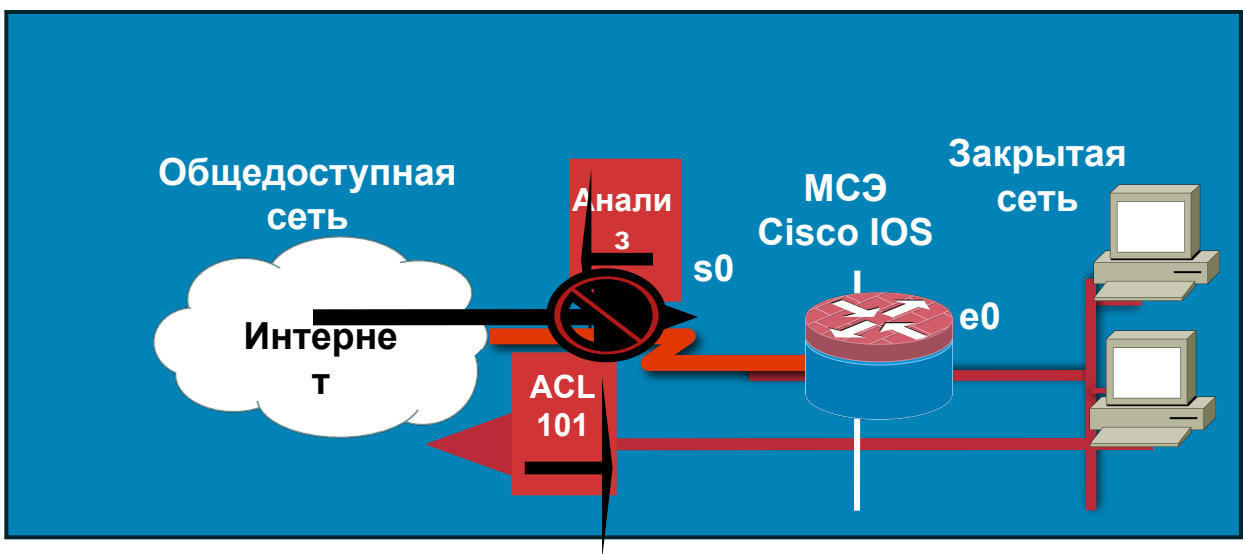

# **Фрагментация и МСЭ Cisco IOS**

### • До IOS версии 12.3(8) Т

Использование анализа фрагментированных пакетов в ситуациях, когда легитимные фрагменты могли поступать с нарушением порядка следования, могли привести к снижению производительности (фрагменты удалялись).

Router(config)# **ip inspect name** *inspection-name* **fragment**

## • С версии 12.3(8) T

Теперь МСЭ IOS использует "механизм виртуальной сборки фрагментированных пакетов" (VFR). IOS поддерживает буфер для переупорядочивания и виртуальной сборки фрашментированных IP-датаграмм, соответственно, МСЭ IOS может управлять сеансами, в которых передаются фрагментированные пакеты. Этот режим необходимо включить как на внешнем, так и на внутреннем интерфейсах. Router(config-if)# **ip virtual-reassembly**

# **IPSec и МСЭ Cisco IOS**

#### **Описание проблемы:**

Как выполняется обработка IPSec-трафика на МСЭ Cisco IOS

#### **Решения:**

МСЭ IOS обрабатывает трафик IPSec в одном из двух режимов:

▪ МСЭ IOS и ядро IPSec функционируют на одном маршрутизаторе

МСЭ IOS не анализирует расшифрованные входящие пакеты

МСЭ IOS анализирует исходящие пакеты перед шифрованием для передачи на внешний интерфейс

Для работы IPSec на интерфейсе необходимо разрешить трафик UDP/500 (ISKMP), UDP/4500 (NAT-T), IP 50 (ESP)/ IP 51 (AH)

▪ Транзитный трафик IPSec через МСЭ IOS

МСЭ IOS не будет анализировать зашифрованные IPSec-пакеты, поскольку значение поля "протокол" в IP-заголовке отличается от TCP/UDP

Будет анализироваться трафик ISKMP (UDP/500)

Для передачи IPSec-трафика маршрутизатор должен допускать передачу UDP/500 (ISKMP) UDP/4500 (NAT-T), IP 50 (ESP)/ IP 51 (AH)

# **IPSec и межсетевой экран на основе политик зон**

- Два типа IPSec-конфигурации
- Классическая конфигурация (к интерфейсу применяется криптосхема, нет ассоциации интерфейса VPN с зоной)
- Конфигурация IPSec на интерфейсе

GRE over IPSec

DMVPN

Статический VTI (интерфейс виртуального туннеля)

EzVPN с использованием динамического VTI

• VPN-интерфейс должен принадлежать к зоне безопасности

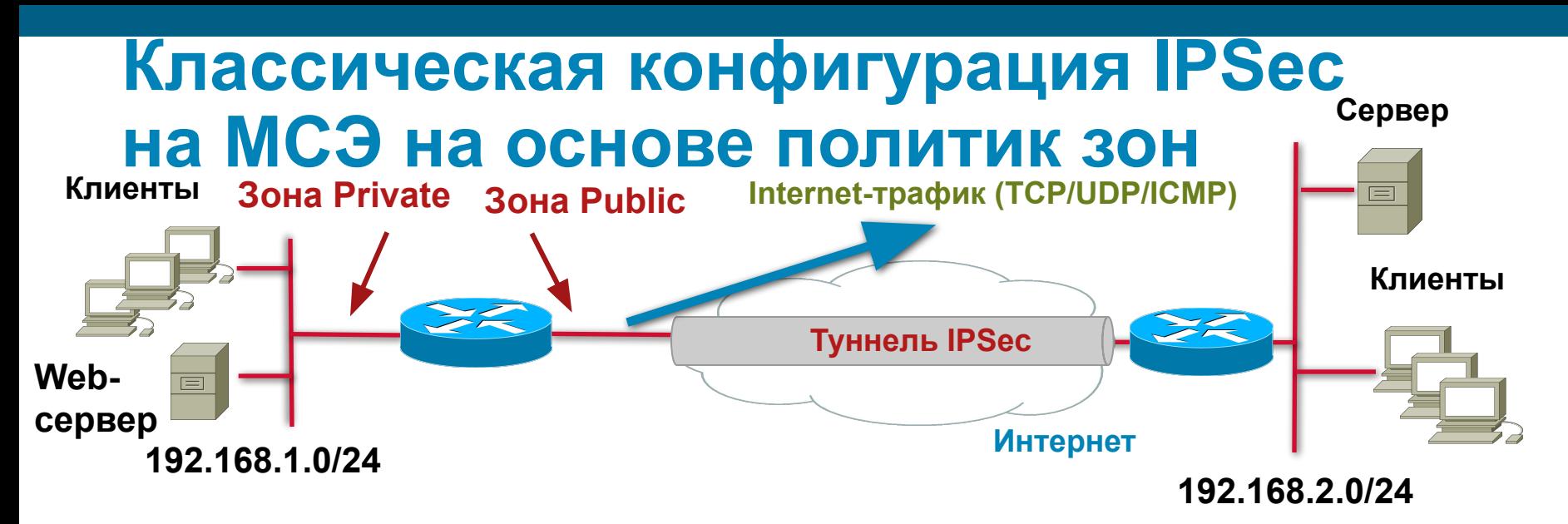

▪ Определение политик безопасности зон

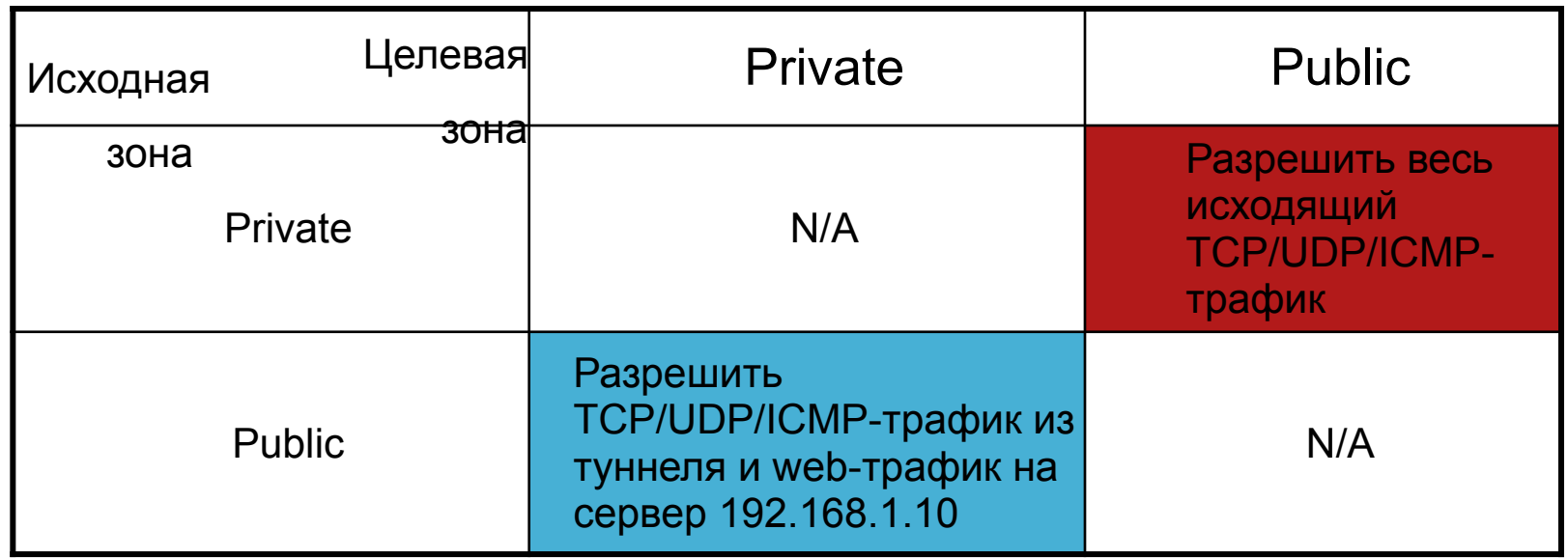

# **Классическая конфигурация IPSec с МСЭ на основе политик зон - конфигурация**

```
class-map type inspect match-any 
all-traffic
 match protocol tcp
 match protocol udp
 match protocol icmp
class-map type inspect match-all 
pub-pri-cmap
 match class-map all-traffic
 match access-group name 
tunnel-traffic
class-map type inspect match-all 
inbound-web
 match protocol http
 match access-group name web-server
!
policy-map type inspect pri-pub-pmap
  class type inspect all-traffic
   inspect 
policy-map type inspect pub-pri-pmap
  class type inspect pub-pri-cmap
 inspect 
  class type inspect inbound-web
   inspect
```

```
zone security public
  description Internet facing zone
zone security private
 description Secure private zone
zone-pair security pub-pri source public 
destination private
  service-policy type inspect pub-pri-pmap
zone-pair security pri-pub source private 
destination public
  service-policy type inspect pri-pub-pmap
! 
interface FastEthernet0/0
zone-member security public
crypto map test
! 
interface FastEthernet1/0
  zone-member security private
!
ip access-list extended tunnel-traffic
 permit ip 192.168.2.0 0.0.0.255 
192.168.1.0 0.0.0.255
ip access-list extended web-server
 permit ip any host 192.168.1.10
```
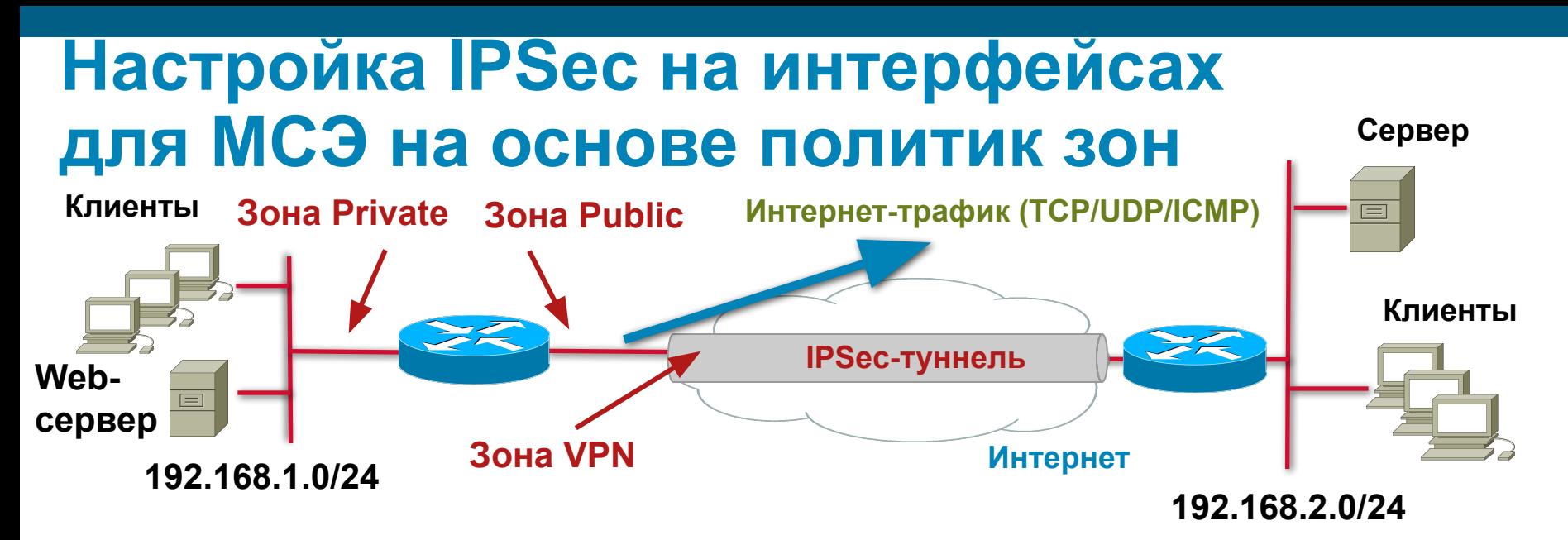

### ▪ Определение политик безопасности зон

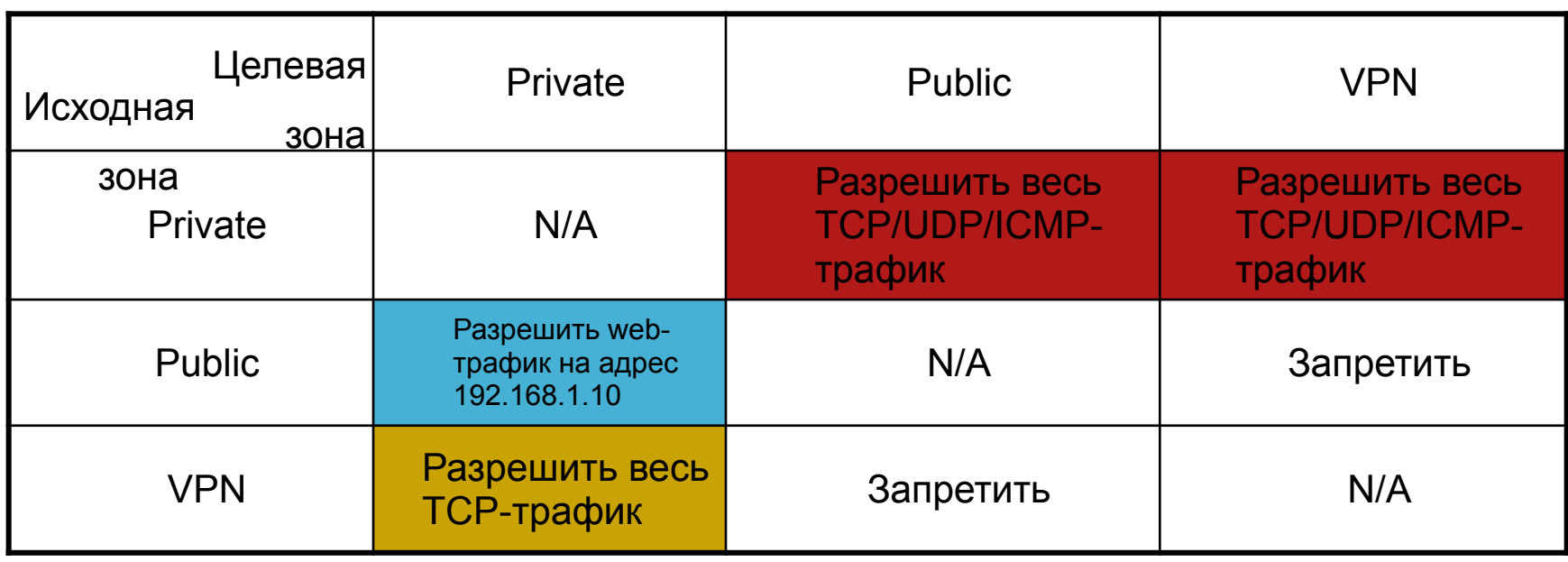

## **Настройка IPSec на интерфейсах для МСЭ на основе политик зон — конфигурация**

**!**

**!**

**!**

```
class-map type inspect match-any 
tcp-traffic
  match protocol tcp
!
policy-map type inspect pri-pub-pmap
  class type inspect all-traffic
   inspect 
policy-map type inspect pub-pri-pmap
  class type inspect inbound-web
   inspect 
policy-map type inspect pri-vpn-pmap
  class type inspect all-traffic
   inspect 
policy-map type inspect vpn-pri-pmap
  class type inspect tcp-traffic
   inspect
!
zone security public
  description Internet facing zone
zone security private
  description Secure private zone
zone security vpn
  description This is the VPN zone
```

```
zone-pair security pub-pri source public 
destination private
  service-policy type inspect pub-pri-pmap
zone-pair security pri-pub source private 
destination public
  service-policy type inspect pri-pub-pmap
zone-pair security vpn-pri source vpn 
destination private
  service-policy type inspect vpn-pri-pmap
zone-pair security pri-vpn source private 
destination vpn
  service-policy type inspect pri-vpn-pmap
```

```
interface Tunnel0
zone-member security vpn
 tunnel mode ipsec ipv4
 tunnel protection ipsec profile test
```

```
interface FastEthernet0/0
zone-member security public
```

```
interface FastEthernet1/0
zone-member security private
```
# **Принудительное закрытие HTTP-соединения**

#### **Симптом:**

Неожиданное принудительное закрытие соединения при пользовании web-сайтом.

#### Этапы устранения неполадки:

#### **Шаг 1a.** Анализ сообщений *syslog* от маршрутизатора

Jul 26 13:58:16 200.1.1.1 2167: Jul 26 18:02:34.907 UTC: %APPFW-4- HTTP\_JAVA\_APPLET: **HTTP Java Applet detected - resetting session** 172.16.1.100:80 10.1.1.100:3372 on zone-pair publicPrivateOut class myClassMap appl-class **HttpAic**

#### **Шаг 1b.** Анализ конфигурации с помощью команды *show*.

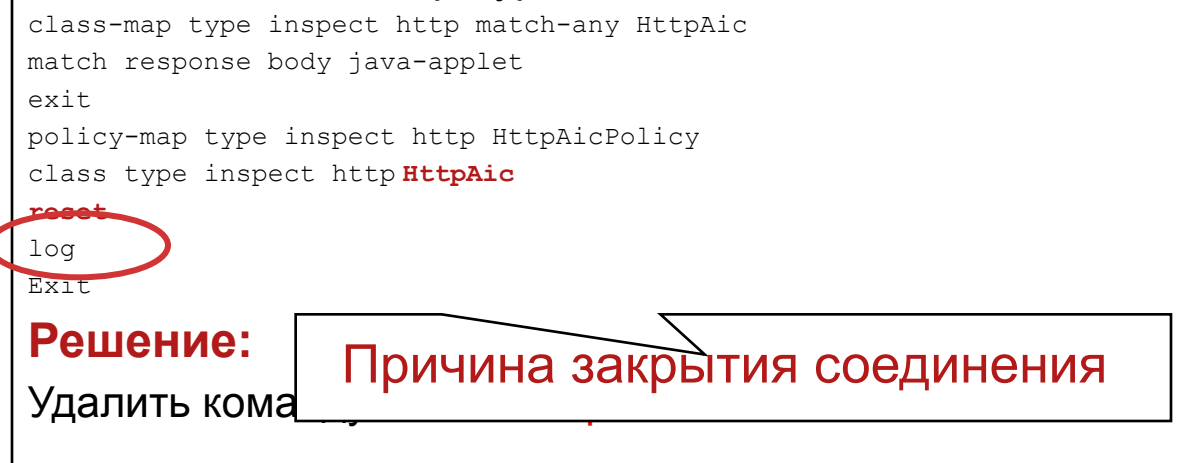

# **Принудительное закрытие HTTP-соединения (продолжение)**

#### **Этапы устранения неполадки:**

**Шаг 2a.** Анализ сообщений *syslog* от маршрутизатора –

```
Jul 26 15:03:51 200.1.1.1 2768: Jul 26 19:08:08.751 UTC: 
 %APPFW-4-HTTP_CONTENT_LENGTH: Content length (82271) out 
 of range - resetting session 208.254.0.103:80 
 10.1.1.100:3491 on zone-pair publicPrivateOut class 
 myClassMap appl-class HttpAic
```
**Шаг 2b.** Использование команды *show* показывает, что для параметра "Body Length" web-трафика установлено слишком НИЗКОЕ значение.

#### **Решение:**

```
Увеличить допустимую запроса/ответа –
class-map type inspect http match-any HttpAic
match req-resp body length gt 1000000
exit
```
# **Принудительное закрытие HTTP-соединения (продолжение)**

### **Этапы устранения неполадки:**

**Шаг 3a.** В ходе анализа сообщений *syslog* обнаружено следующее –

Jul 27 13:12:39 200.1.1.1 5448:

**Sig:12 HTTP URI length exceeded. Received**

10.1.1.100:1451 to 216.73.86.52:

**Шаг 3b.** При анализе конфигурации с помощью команды *show* может выясниться, что для параметра "Request URI Length" установлено слишком НИЗКОЕ значение.

### **Решение:**

```
Задание длины URI, равной 256 байт –
```
class-map type inspect http match-any **HttpAic**

match request uri length **gt 256**

```
exit
```
# **Нарушение работы многоканальных протоколов**

### **Симптомы:**

- Пример 1. FTP-соединение с сервером устанавливается, просмотр каталогов (ls) невозможен.
- Пример 2. Вызовы принимаются и отправляются, но ничего не слышно.

### **Этапы устранения неполадки:**

Проверка состояния соединения для передачи данных с помощью команды "**show ip inspect session**".

Анализ сообщений *syslog*.

### Решение:

Необходимо проанализировать работу каждого многоканального протокола в отдельности.

## **План презентации**

- Обзор маршрутизаторов ISR G2
- **Устранение неполадок межсетевого экрана Cisco IOS**

Обзор межсетевого экрана Cisco IOS

Обработка пакетов межсетевым экраном Cisco IOS

Устранение неполадок межсетевого экрана Cisco IOS

Типовые неполадки и способы их устранения

Резюме

**• Устранение неполадок системы предотвращения вторжений Cisco** IOS

## **Резюме**

- ВСЕГДА СЛЕДУЙТЕ системному подходу при устранении неполадок MCЭ IOS
- НЕ ИЗМЕНЯЙТЕ установленные по умолчанию значения тайм-аутов для сеансов UDP и DNS
- Определите профиль трафика в своей сети, проходящего через МСЭ IOS, и настройте параметры защиты от DoS-атак соотвествующим образом
- ВСЕГДА применяйте анализ трафик в направлении исходного потока трафика
- Для многоканальных протоколов ВСЕГДА анализируйте работу протокола уровня приложений

## **Резюме**

- Руководство по проектированию и применению МСЭ Cisco IOS на основе политик зон
	- http://www.cisco.com/en/US/products/sw/secursw/ps1018/produ cts\_tech\_note09186a00808bc994.shtml
- Страница, посвященная средствам безопасности маршрутизаторов

http://www.cisco.com/en/US/products/sw/secursw/ps1018/index. html

## **План презентации**

- Обзор маршрутизаторов ISR G2
- **Устранение неполадок межсетевого экрана Cisco IOS**
- **Устранение неполадок системы предотвращения вторжений Cisco** IOS
	- Обзор IPS Cisco IOS
	- Обработка пакетов
	- Устранение неполадок
	- Типовые неполадки и способы их устранения
	- Резюме

# **Система предотвращения вторжений Cisco IOS — обзор**

- До версии 12.3(8)T называлась IDS, использовалась команда "ip audit"
- С версии 12.3(8)T называется "IPS Cisco IOS"
- Программный сенсор системы предотвращения вторжений при транзитной передаче трафика
- $\blacksquare$  Поддерживает формат сигнатур Cisco IPS версии 5.х с версии 12.4(11) $T^*$
- Анализ пакетов на основе сигнатур, набор сигнатур соответствует платформе сенсоров IPS 4200
- Динамическое обновление сигнатур, не требующее обновления образа IOS
- Возможность настройки различных событий для сигнатуры и категории
- Простота управления ССР, CSM\*\*

\* Формат сигнатур версии 5.x не совместим с форматом сигнатур версии 4.x

\*\* CCP = Cisco Configuration Professional; CSM = Cisco Security Manager

# Система предотвращения вторжений Cisco IOS — системные компоненты

• Микроядра сигнатур (SME)

SME определяет параметры сигнатур в категории для определенного протокола, например HTTP

• Файлы сигнатур

Содержат ядро сигнатур, сведения о параметрах (например, имя сигнатуры, ИД сигнатуры, действия при срабатывании сигнатуры) и т. п.

#### • Категории сигнатур\*

В категории сигнатур содержатся заранее сформированные наборы сигнатур для определенной уязвимости

#### • SEAP (Signature Event Action Processor, процессор действий для сигнатур)

SEAP обеспечивает возможность расширенной фильтрации действий и позволяет переопределять основные параметры механизма ERR (Event Risk Rating)

#### • Мониторинг событий

Сообщения syslog и/или уведомления SDEE\*\* для событий, сформированных IPS IOS

#### \* Только для формата сигнатур версии 5.х (IOS 12.4(11) Тили более поздней версии) \*\* SDEE = Security Device Event Exchange

# **Категории сигнатур**

- В IPS IOS с сигнатурами в формате Cisco IPS  $5 \times 6 \times$ используются категории сигнатур
- Категория сигнатур представляет собой группу соответствующих сигнатур, объединенных под информативным именем
- Все сигнатуры разделены на категории
- Отдельная сигнатура может принадлежать к нескольким категориям

Router#sh ip ips category ?

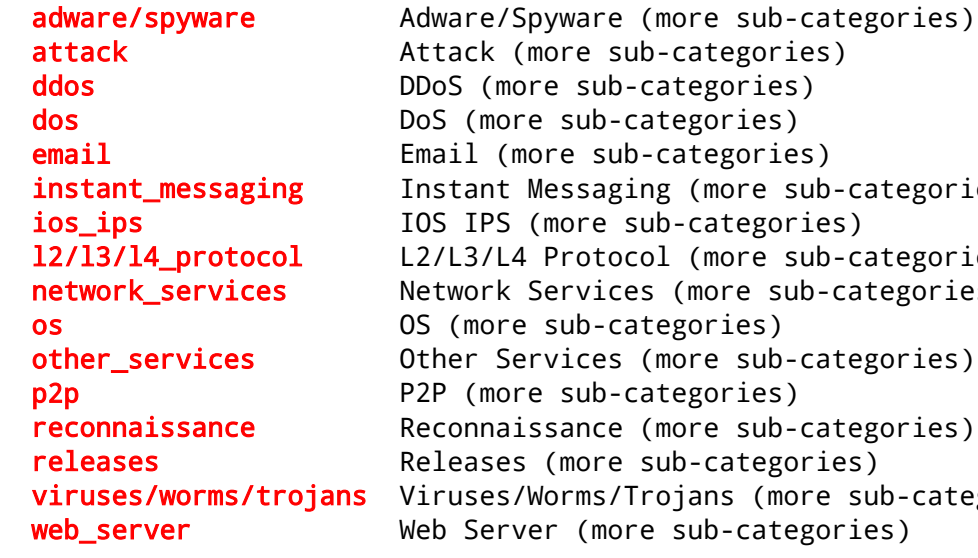

instant\_messaging Instant Messaging (more sub-categories) (more sub-categories) network services Metwork Services (more sub-categories) viruses/worms/trojans Viruses/Worms/Trojans (more sub-categories)

## **План презентации**

- Обзор маршрутизаторов ISR G2
- **Устранение неполадок межсетевого экрана Cisco IOS**
- **Устранение неполадок системы предотвращения вторжений Cisco** IOS

Обзор IPS Cisco IOS

Обработка пакетов

Устранение неполадок

Типовые неполадки и способы их устранения

Резюме

# Обработка пакетов в IPS Cisco IOS входящий трафик

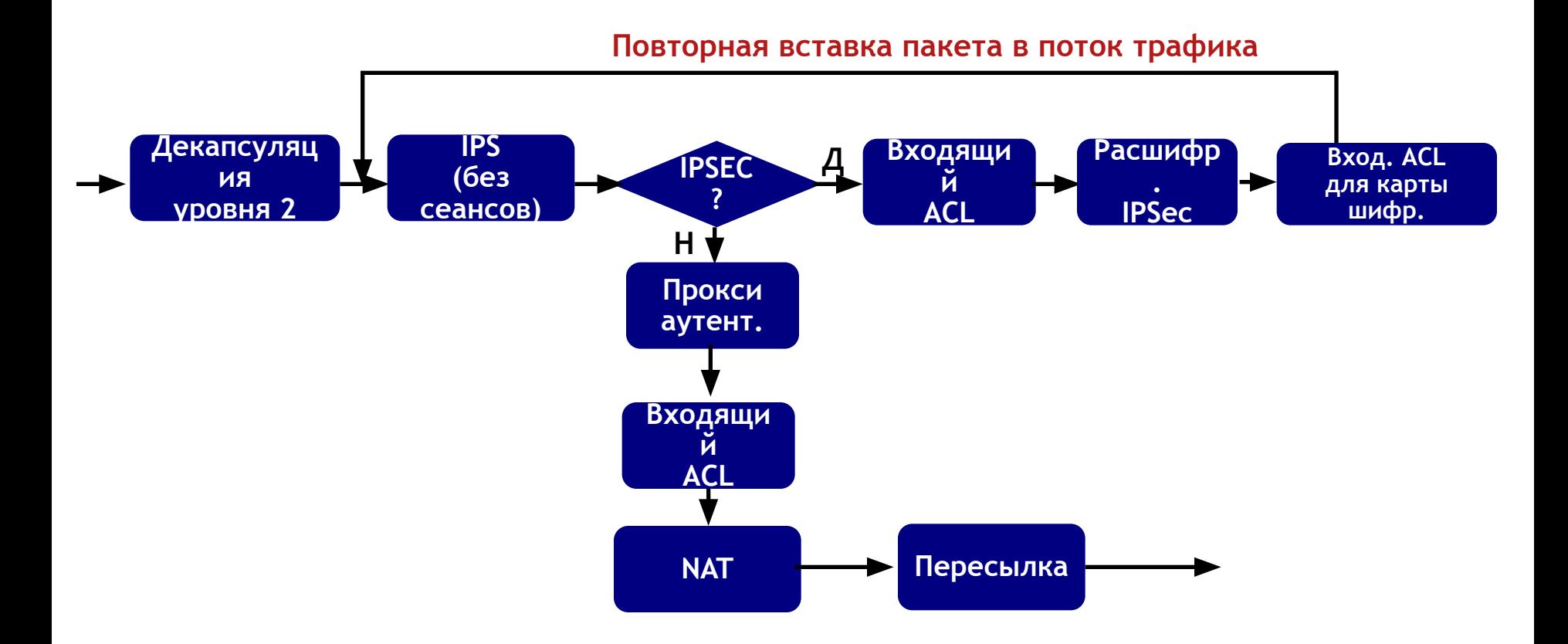

# Обработка пакетов IPSec/IPS исходящий трафик

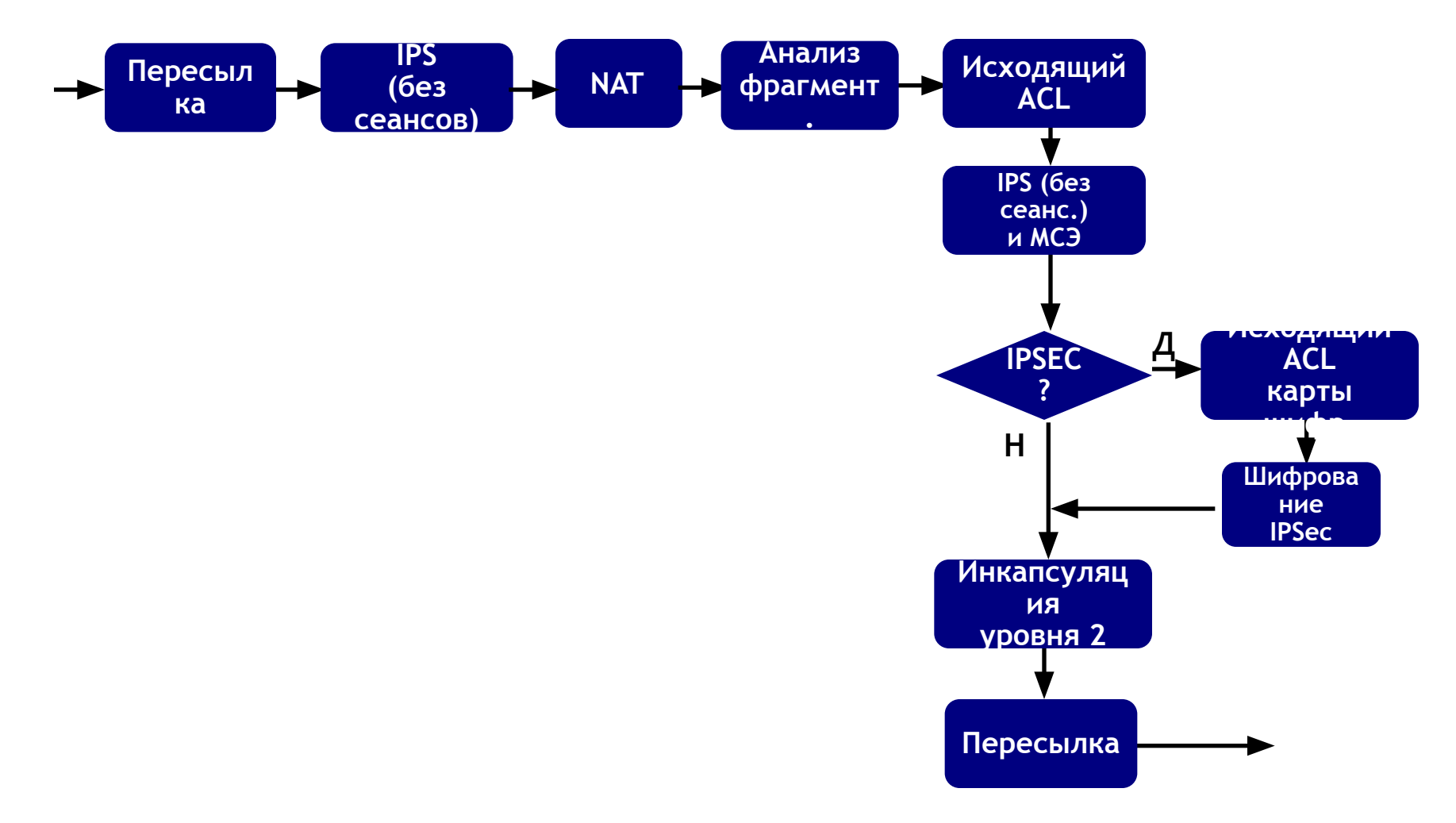

## **План презентации**

- Обзор маршрутизаторов ISR G2
- **Устранение неполадок межсетевого экрана Cisco** IOS
- Устранение неполадок системы предотвращения вторжений Cisco IOS
	- Обзор IPS Cisco IOS
	- Обработка пакетов

Устранение неполадок

Типовые неполадки и способы их устранения

Резюме

# **Пример базовой конфигурации**

ip ips config location flash:ips/ retries 1 ip ips notify SDEE ip ips name iosips

ip ips signature-category category all retired true category ios\_ips advanced retired false

В начале ВСЕГДА выбирается категория "all" И блокируются все *<u>СИГНАТУ</u>РЫ* 

crypto key pubkey-chain rsa named-key realm-cisco.pub signature key-string 30820122 300D0609 2A864886 F70D0101 01050003 82010F00 3082010A 02820101 | snip | F3020301 0001 quit Ключ IPS IOS

interface GigabitEthernet0/1 ip address 10.1.1.6 255.255.255.0 ip ips iosips in ip virtual-reassembly duplex auto speed auto Включение политики IPS IOS на интерфейсе

# **Настройка уведомлений о событиях с использованием SDEE**

- Сообщения SDEE передаются по HTTP/HTTPS
- Для использования SDEE необходимо включить HTTP/HTTPS
- При использовании IME рекомендуется установить количество одновременных подписок, равное 3 Router(config)#ip sdee subscriptions ? <1-3> Number of concurrent SDEE subscriptions
- **Формат сообщения в журнале IPS IOS:**

\*Mar 22 03:\$3:13.827: %IPS-4-SIGNATURE: Sig:5114 \$ubsig:1 Se\:75 WWW IIS Unicode <mark>At</mark>tack [10.1.1.252:4150 -> 192.168.1.24<mark>9</mark>:80] RiskR<mark>at</mark>ing:75

\*Mar 22 03:53:13.827: %IPS-4-SIGNATURE: Sig:5081 Subsig:0 Sev:100 WWW WinNT  $\frac{dm}{dr}$ .exe Access [10.1.1.252:4150  $\frac{m}{r}$  192.168.1.249:80] RiskRating: 100

## **Типовые этапы устранения неполадок**

1. Проверьте конфигурацию IPS IOS, чтобы убедиться, что политика применена к нужному интерфейсу в нужном направлении

**show run**

2. Проверьте состояние сигнатур, чтобы убедиться, что они скомпилированы

**show ip ips config** 

**show ip ips signatures count**

3. Проверьте потоки трафика, анализируемые IPS IOS, чтобы убедиться, что IPS IOS анализирует трафик

**show ip ips sessions detail**

4. Проверяйте уведомления SDEE / сообщения *syslog*, чтобы убедиться, что атаки обнаруживаются

**show ip sdee alerts**

**show logging**

5. Используйте соответствующие команды *debug*

### **Команды для устранения неполадок IPS IOS**  Шаг 1. Проверка конфигурации IPS IOS

```
Router#sh run
Building configuration...
-- output skipped -- 
!
ip ips config location flash:ips/ retries 1
ip ips notify SDEE
ip ips name iosips
!
ip ips signature-category
   category all
   retired true
   category ios_ips advanced
    retired false
!
crypto key pubkey-chain rsa
 named-key realm-cisco.pub signature
   key-string
    30820122 300D0609 2A864886 F70D0101 01050003 82010F00 3082010A 02820101
   -- output skipped --
    F3020301 0001
   quit
!
interface GigabitEthernet0/1
  ip address 10.1.1.6 255.255.255.0
  ip ips iosips in
  ip virtual-reassembly
```
### **Команды для устранения неполадок IPS IOS**  Шаг 2. Проверка конфигурации IPS IOS и состояния сигнатур

Router#sh ip ips all

IPS Signature File Configuration Status Configured Config Locations: flash:ips/ Last signature default load time: 16:42:08 PST Mar 1 2008 Last signature delta load time: 22:59:57 PST Mar 3 2008 Last event action (SEAP) load time: -none- General SEAP Config: Global Deny Timeout: 3600 seconds Global Overrides Status: Enabled Global Filters Status: Enabled IPS Auto Update is not currently configured IPS Syslog and SDEE Notification Status Event notification through syslog is enabled Event notification through SDEE is enabled IPS Signature Status Total Active Signatures: 581 Total Inactive Signatures: 1623 IPS Packet Scanning and Interface Status IPS Rule Configuration IPS name iosips IPS fail closed is disabled IPS deny-action ips-interface is false Fastpath ips is enabled Quick run mode is enabled Interface Configuration Interface GigabitEthernet0/1 Inbound IPS rule is iosips Outgoing IPS rule is not set IPS Category CLI Configuration: Category all: Retire: True Определение кол-ва активных сигнатур Проверка, что политика IPS IOS применена к нужному интерфейсу в нужном направлении Проверка использования категории сигнатур

 Category ios\_ips advanced: Retire: False

### **Команды для устранения неполадок IPS IOS**  Шаг 2. Проверка состояния сигнатур

```
Router#show ip ips signatures count
Cisco SDF release version S318.0
Trend SDF release version V0.0
Signature Micro-Engine: multi-string: Total Signatures 8
       multi-string enabled signatures: 8
       multi-string retired signatures: 8
- output omitted -
Signature Micro-Engine: service-msrpc: Total Signatures 27
       service-msrpc enabled signatures: 27
       service-msrpc retired signatures: 19
       service-msrpc compiled signatures: 1
       service-msrpc inactive signatures - invalid params: 7
Total Signatures: 2204
   Total Enabled Signatures: 873
   Total Retired Signatures: 1617
   Total Compiled Signatures: 580
   Total Signatures with invalid parameters: 7
   Total Obsoleted Signatures: 11
                                       Проверка версии выпуска сигнатур
                                        Проверка, что сигнатуры скомпилированы
```
#### **Команды для устранения неполадок IPS IOS**  Шаг 3. Проверка потоков, анализируемых IPS IOS

Router#show ip ips sessions detail Established Sessions

```
Session 47506A34 (10.1.1.252:3959)=>(192.168.1.249:21) tcp SIS_OPEN
 Created 00:02:49, Last heard 00:02:44
  Bytes sent (initiator:responder) [25:95]
  sig cand list ID 14272
  sig cand list ID 14273
```
#### **Команды для устранения неполадок IPS IOS**  Шаг 4. Проверка уведомлений

Router#sh logging Syslog logging: enabled (12 messages dropped, 7 messages rate-limited, 0 flushes, 0 overruns, xml disabled, filtering disabled)

-- output skipped --

i<br>L Log Buffer (4096 bytes):

\*Mar 22 03:53:13.827: %IPS-4-SIGNATURE: Sig:5114 Subsig:1 Sev:75 WWW IIS Unicode Attack [10.1.1.252:4150 -> 192.168.1.249:80] RiskRating:75 \*Mar 22 03:53:13.827: %IPS-4-SIGNATURE: Sig:5081 Subsig:0 Sev:100 WWW WinNT cmd.exe Access [10.1.1.252:4150 -> 192.168.1.249:80] RiskRating:100

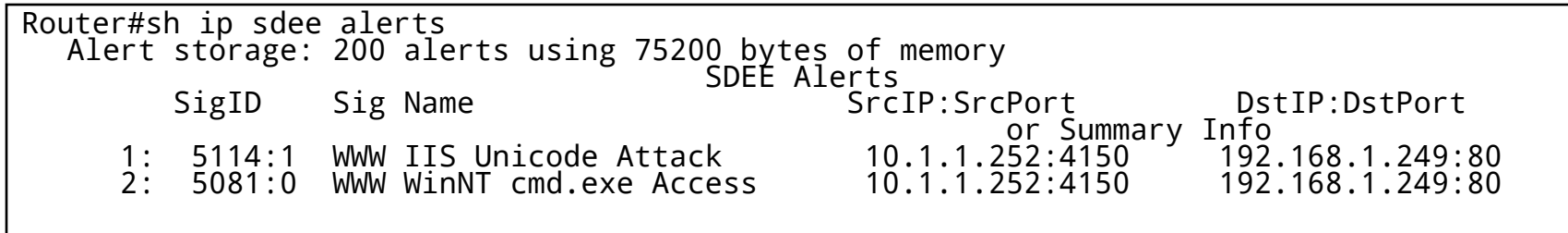

## **Команды отладки IPS Cisco IOS**  Шаг 5. Использование команд *debug*

- **Включение отладки определенных ядер IPS IOS Router# debug ip ips** *timers* **Router# debug ip ips [***object-creation* **|** *object-deletion***] Router# debug ip ips** *function trace*  **Router# debug ip ips** *detail* ▪ Команды *debug* L3/L4: **Router# debug ip ips [***ip* **|** *icmp* **|** *tcp* **|** *udp***] Не рекомендуется в производственной сети**
- Команды *debug* уровня приложений:

**Router# debug ip ips [***tftp* **|** *smtp* **|** *ftp-cmd* **|** *ftp-token***]**

#### ▪ Включение отладки по определенным атрибутам SDEE

**Router# debug ip sdee [***alerts* **|** *details* **|** *messages* **|** *requests* **|** *subscriptions* **]**

# **План презентации**

- Обзор маршрутизаторов ISR G2
- **Устранение неполадок межсетевого экрана Cisco IOS**
- **Устранение неполадок системы предотвращения вторжений Cisco** IOS
	- Обзор IPS Cisco IOS
	- Обработка пакетов
	- Устранение неполадок
	- Типовые неполадки и способы их устранения
	- Резюме

# **Типовые неполадки**

- Неверное толкование терминов, используемых для описания состояния сигнатур
- Ошибки выделения памяти при компиляции сигнатур
- Общее число сигнатур, которое можно успешно скомпилировать
- Сбой при компиляции сигнатуры
- Этапы настройки
- Применение политики IPS Cisco IOS в неверном направлении/к неверному интерфейсу
- Несрабатывание сигнатуры при соответствующем ей трафике
- Трафик, соответствующий сигнатуре, обнаруживается, но не удаляется по умолчанию
- Удаление пакетов в связи с рассинхронизацией соединения

#### **Неверное толкование терминов, используемых для описания состояния сигнатур**

- ▪*Retire* и *unretire* (блокировка и разблокировка)
- ▪*Enable* и *disable* (включение и отключение)
- ▪*Compiled* и *loaded* (скомпилировано и загружено)
- **В IPS Cisco IOS эти термины унаследованы от** аппаратной IPS серии 4200
- С учетом ограничений по объему памяти большая часть сигнатур на маршрутизаторе заблокированы по умолчанию
- Пользователям IPS IOS необходимо контролировать как состояние «enable/disable», так и состояние «retire/unretire»

### **Неверное толкование терминов, используемых для описания состояния сигнатур (продолж.)**

**Retire** и **Unretire** (блокировка и разблокирование)

- Команды позволяют выбирать сигнатуры, которые используются IPS IOS для анализа трафика
- **Блокировка** сигнатуры означает, что IPS IOS НЕ будет компилировать эту сигнатуру в памяти для анализа трафика
- **Разблокирование** сигнатуры означает, что IPS IOS скомпилирует сигнатуру в памяти и будет использовать эту сигнатуру для анализа трафика
- Для блокировки и разблокирования отдельных сигнатур и целых категорий сигнатур может использоваться как интерфейс командной строки (*CLI*), так и *SDM/CCP*

### Неверное толкование терминов, используемых для описания состояния сигнатур (продолж.)

#### **Enable и Disable (включение и выключение)**

- Включение/выключение не означает включение/исключение сигнатур из набора, используемого IPS IOS
- Включение сигнатуры означает, что при срабатывании сигнатуры по пакету или сочетанию факторов будет выполнено связанное с сигнатурой действие

Необходимо помнить, что действующими являются только включенные И успешно скомпилированные И разблокированные сигнатуры. Иными словами, если сигнатура заблокирована, то даже при ее включении она не будет скомпилирована (поскольку она заблокирована), и связанное с сигнатурой действие не будет выполнено

#### • Выключение сигнатуры означает, что при срабатывании сигнатуры по пакету или сочетанию факторов НЕ БУДЕТ выполняться связанное с сигнатурой действие

Иными словами, если сигнатура выключена, то даже если она разблокирована и успешно скомпилирована, связанное с сигнатурой действие не будет выполнено

#### Для включения и выключения отдельных сигнатур и целых категорий  $\blacksquare$ сигнатур может использоваться как интерфейс командной строки (CLI), так и SDM/CCP

### Неверное толкование терминов, используемых для описания состояния сигнатур (продолж.)

#### **Compiled и Loaded (скомпилировано и загружено)**

• Загрузка означает процесс анализа IPS IOS файлов сигнатур (файлов XML в расположении config) и заполнения БД сигнатур

Это происходит при загрузке сигнатур с помощью команды "сору < файл сигн. > idconf' или при перезагрузке маршрутизатора с настроенной IPS IOS

• Компиляция означает процесс компиляции значений параметров разблокированных сигнатур в таблицу регулярных выражений

Это происходит при разблокировании сигнатур или при изменении других параметров сигнатур, используемых в регулярных выражениях

После компиляции сигнатур анализ трафика выполняется путем сопоставления пакетов со скомпилированными сигнатурами

# **Ошибки выделения памяти при компиляции сигнатур**

- Число сигнатур, которое можно скомпилировать, определяется объемом свободной памяти маршрутизатора.
- Если объем свободной памяти маршрутизатора недостаточно велик, сообщения о сбое при выделении памяти будут занесены в журнал.
- Для анализа трафика используются скомпилированные сигнатуры. После сбоя при выделении памяти компиляция сигнатур для текущего ядра будет прервана. IPS IOS перейдет к компиляции сигнатур для следующего ядра.

```
*Mar 18 07:09:36.887: %SYS-2-MALLOCFAIL: Memory allocation of 65536 bytes failed from 0x400C1024, alignment 0 
Pool: Processor Free: 673268 Cause: Memory fragmentation 
Alternate Pool: None Free: 0 Cause: No Alternate pool 
  -Process= "Exec", ipl= 0, pid= 3, -Traceback= 0x4164F41C 0x400AEF1C 0x400B4D58 0x400B52C4 0x400C102C 
0x400C0820 0x400C23EC 0x400C0484 0x424C1DEC 0x424C2A4C 0x424C2FF0 0x424C31A0 0x430D6ECC 0x430D7864 0x430F0210 
0x430FA0E8
*Mar 18 07:09:36.911: %SYS-2-CHUNKEXPANDFAIL: Could not expand chunk pool for regex. No memory available 
-Process= "Chunk Manager", ipl= 3, pid= 1, -Traceback= 0x4164F41C 0x400C06FC
*Mar 18 07:09:37.115: %IPS-4-SIGNATURE_COMPILE_FAILURE: service-http 12024:0 - compilation of regular 
expression failed
*Mar 18 07:09:41.535: %IPS-4-SIGNATURE_COMPILE_FAILURE: service-http 5280:0 - compilation of regular 
expression failed
*Mar 18 07:09:44.955: %IPS-4-SIGNATURE_COMPILE_FAILURE: service-http 5284:0 - compilation of regular 
expression failed
*Mar 18 07:09:44.979: %IPS-4-SIGNATURE_COMPILE_FAILURE: service-http 12023:0 - compiles discontinued for this 
engine
```
# **Ошибки выделения памяти при компиляции сигнатур — решение**

- Заранее определенные категории сигнатур IPS IOS *Basic* и *Advanced* содержат оптимальный набор сигнатур для всех конфигураций со стандартным объемом памяти
- Не следует разблокировать категорию *all*
- Для маршрутизаторов с объемом памяти 128 Мбайт рекомендуется использовать категорию IPS IOS *Basic*
- Для маршрутизаторов с объемом памяти 256 Мбайт рекомендуется использовать категорию IPS IOS *Advanced*
- Затем можно настроить набор сигнатур путем блокировки/разблокирования нескольких сигнатур в нужное время
- Объем свободной памяти необходимо контролировать после выполнения каждой операции, связанной с блокировкой/разблокированием сигнатур

# **Общее число сигнатур, которое можно успешно скомпилировать**

- Универсальной формулы не существует!
- Это число зависит от многих факторов:

Объем свободной памяти маршрутизатора

Типы разблокируемых сигнатур, например сигнатуры сложного ядра STRING.TCP

▪ Разблокирование сигнатур следует немедленно прекращать, как только объем свободной памяти маршрутизатора станет составлять менее 10% от общего объема памяти маршрутизатора

# **Сбой при компиляции сигнатуры**

▪ Существуют три основные причины сбоев при компиляции сигнатур

Ограничения по объему памяти

Отсутствие поддержки сигнатур в IPS IOS: сигнатуры META

Слишком большой объем таблицы регулярных выражений (таблица для конкретного ядра не должна превышать 32 Мбайт)

#### ▪ Список сигнатур, поддерживаемых IPS IOS:

http://www.cisco.com/en/US/prod/collateral/iosswrel/ps6537/ps6 586/ps6634/prod\_white\_paper0900aecd8062ac75.html

▪ Для экономии памяти следует блокировать сигнатуры, которые не поддерживаются IPS IOS или не применимы к вашей сети

# **Этапы настройки**

- Выполняйте начальную настройку IPS Cisco IOS в следующем порядке:
	- Шаг 1. Загрузите пакет сигнатур IPS IOS на ПК
	- Шаг 2. Создайте конфигурационный каталог IPS IOS
	- Шаг 3. Настройте криптографический ключ IPS IOS
	- Шаг 4. Создайте политику IPS IOS и примените ее к интерфейсам

Не забудьте СРАЗУ заблокировать категорию *all*

Шаг 5. Загрузите пакет сигнатур IPS IOS на маршрутизаторе

▪ Затем проверьте конфигурацию и количество скомпилированных сигнатур:

show ip ips configuration show ip ips signatures count

# **Этапы настройки (продолжение)**

▪ Теперь можно выполнить тонкую настройку набора сигнатур, используя следующие варианты:

Блокировка/разблокирование сигнатур (добавление/удаление сигнатур из списка скомпилированных)

Включение/выключение сигнатур (разрешение/запрет действий)

Изменение действий, связанных с сигнатурами

▪ Краткое руководство по началу работы:

http://www.cisco.com/en/US/prod/collateral/iosswrel/ps6537/ps6 586/ps6634/prod\_white\_paper0900aecd805c4ea8.html

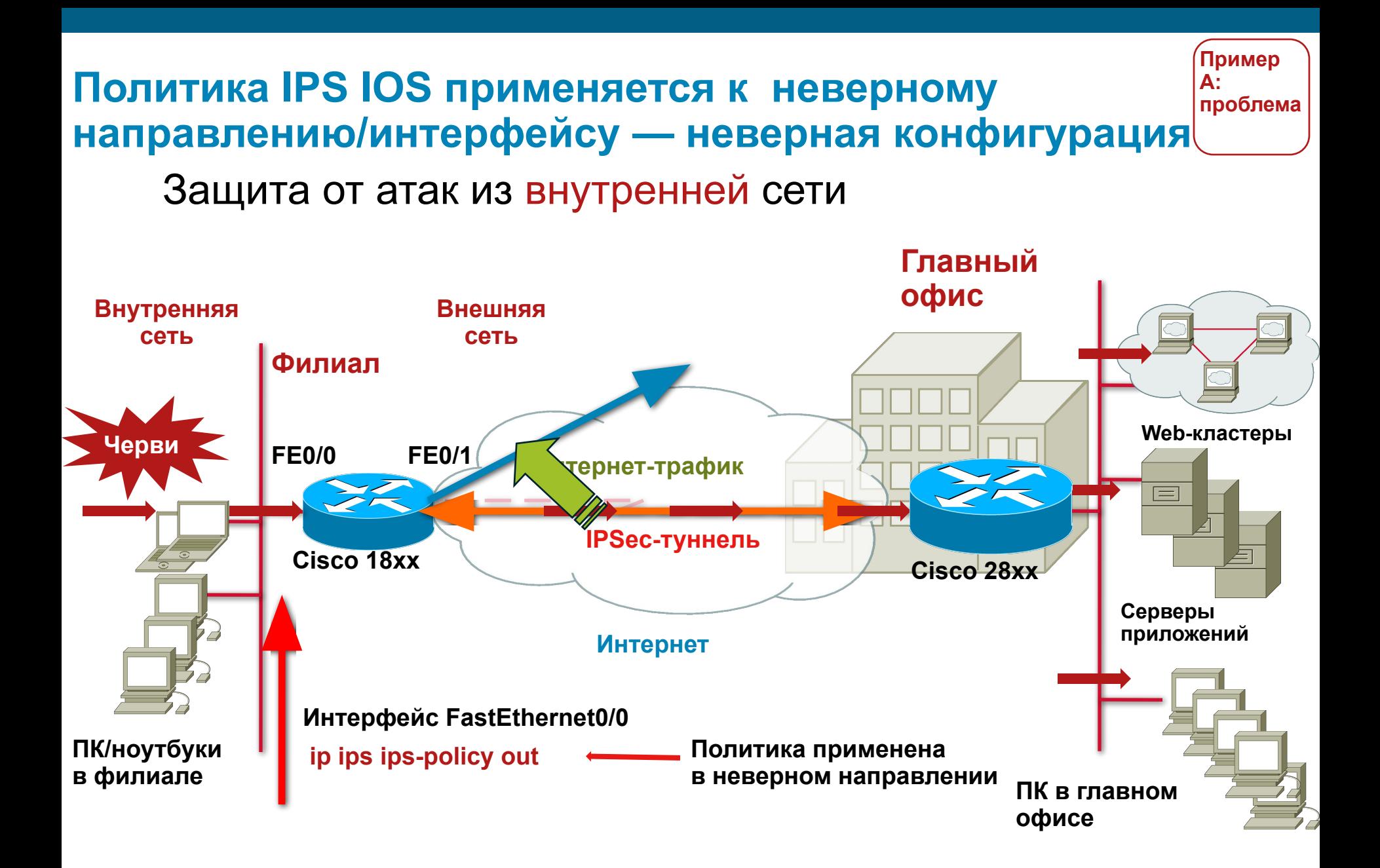

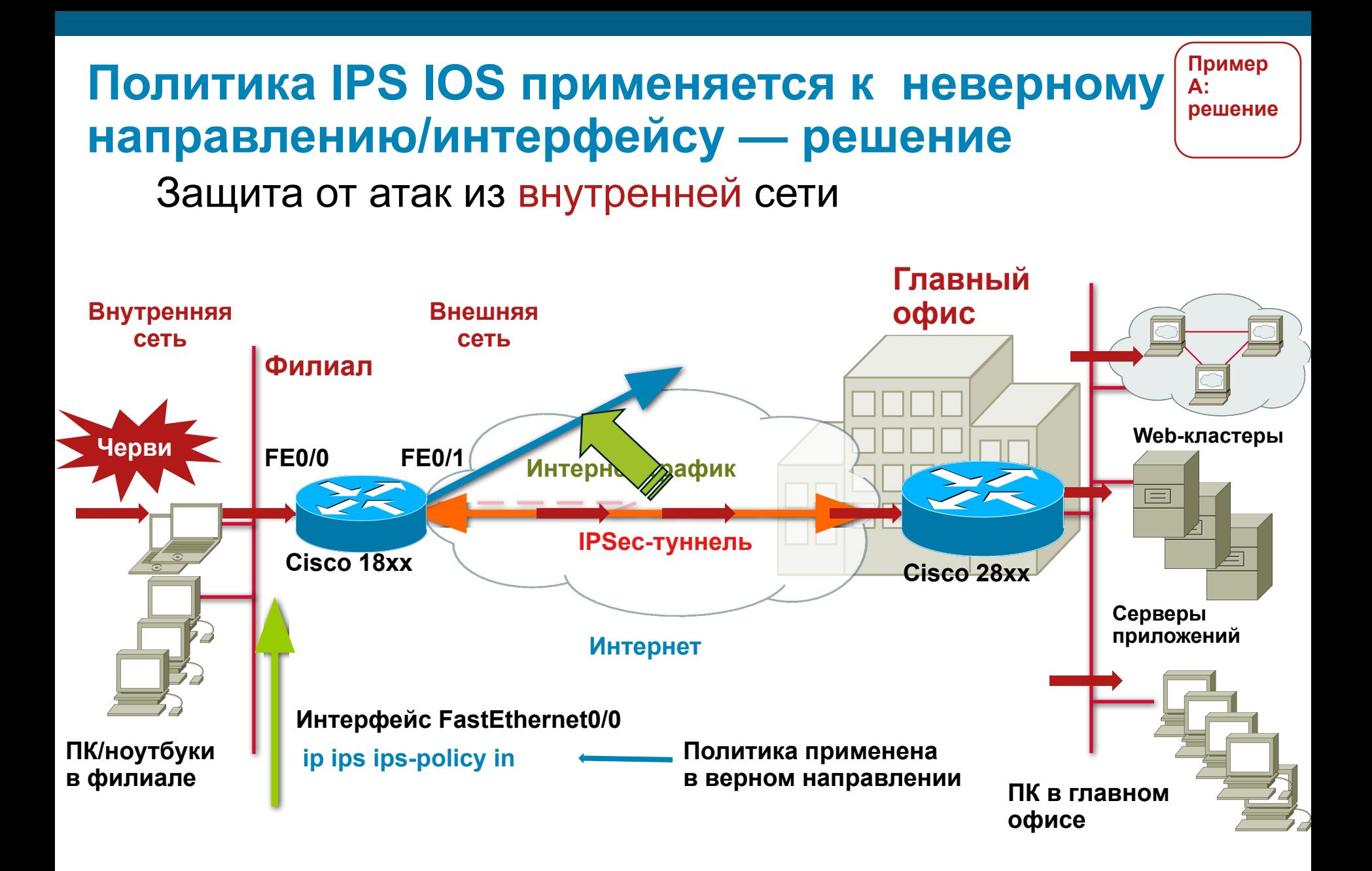

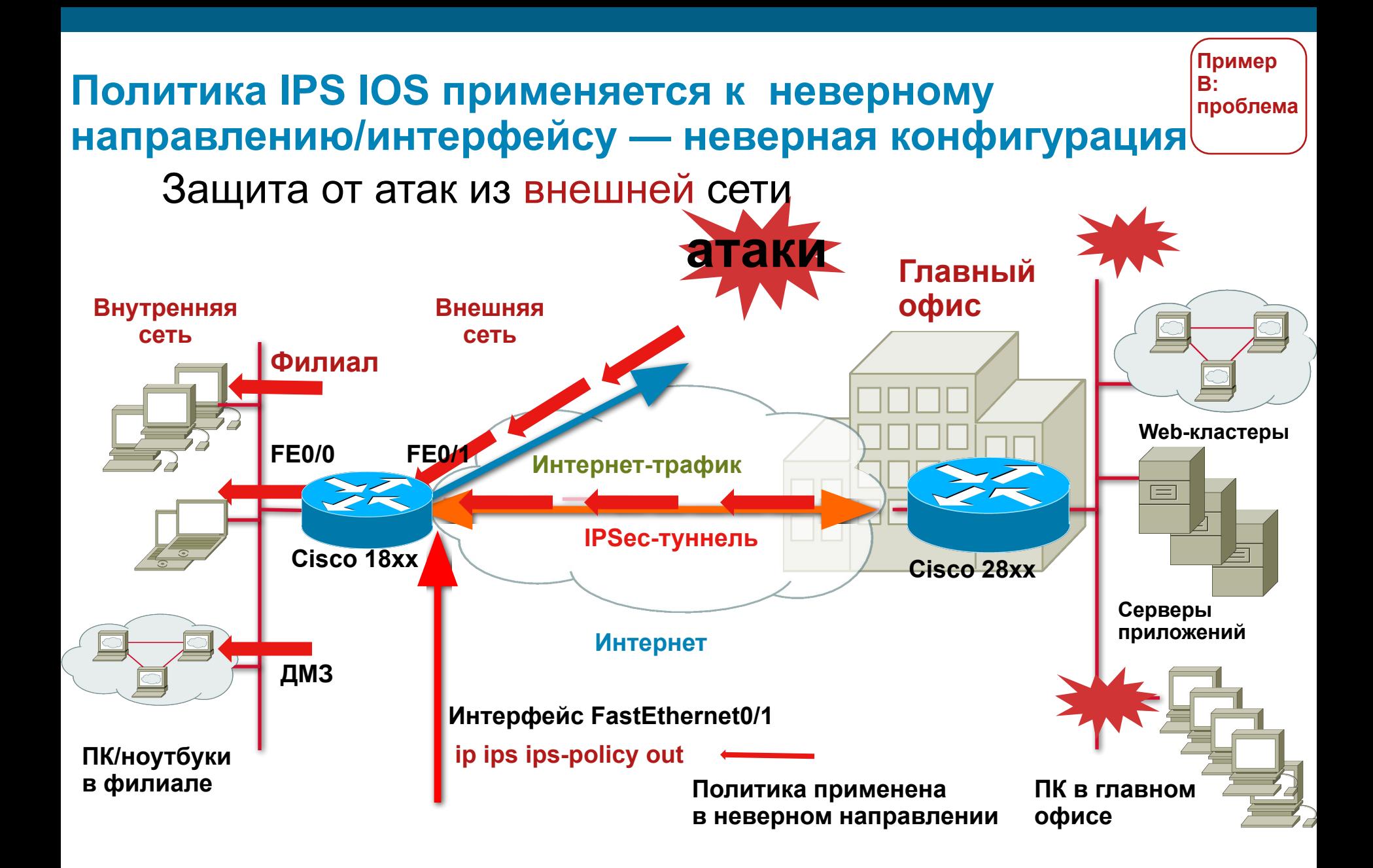

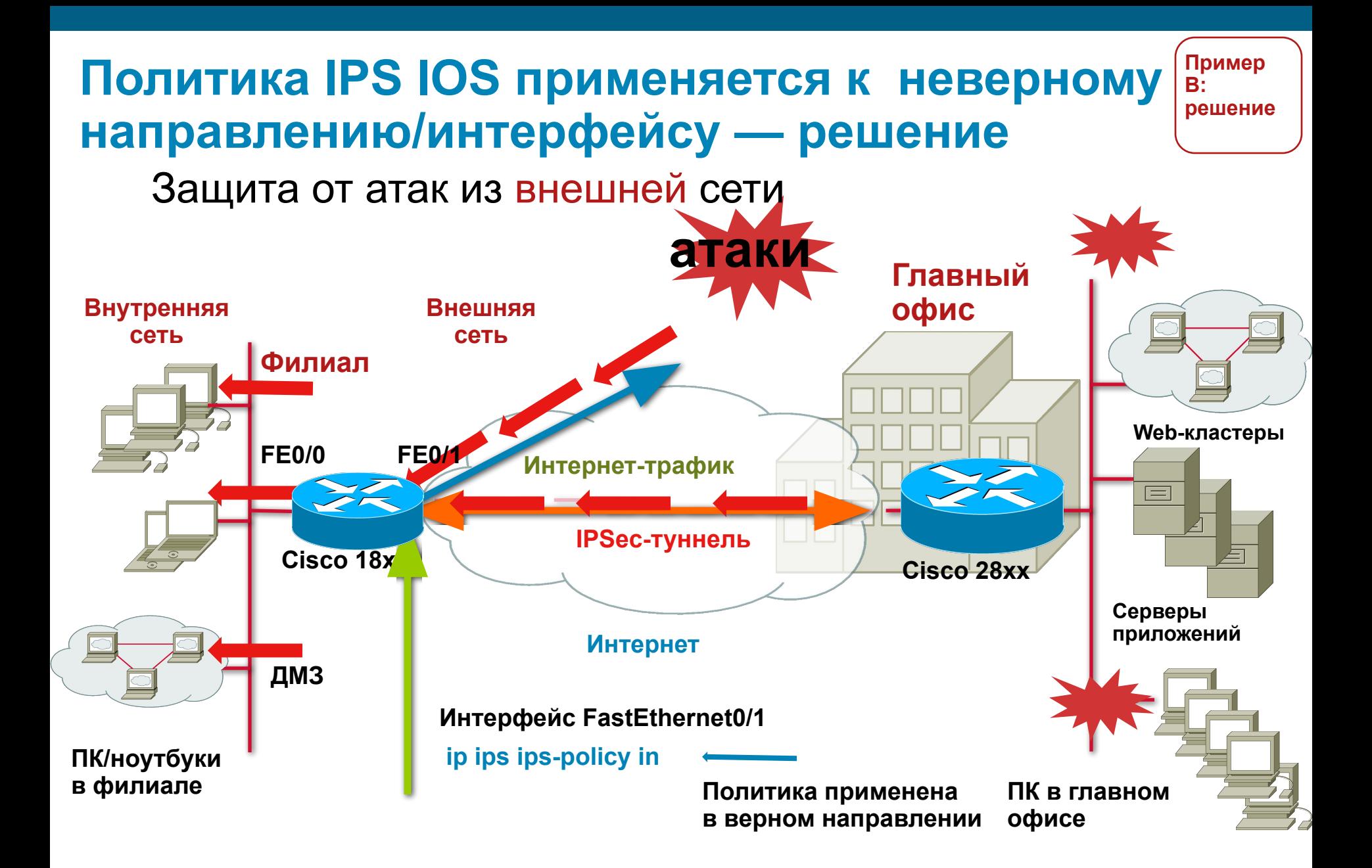

# Несрабатывание сигнатуры при соответствующем ей трафике

- Убедитесь, что средства анализа IPS IOS используются в нужном направлении (входящий/исходящий) на нужном интерфейсе
- Включены ли уведомления о событиях IPS IOS (syslog/SDEE)?
- Есть ли сигналы/уведомления, подтверждающие соответствие сигнатуре?
- Необходимо убедиться, что трафик вызывает срабатывание сигнатуры
- Для контроля количества срабатываний сигнатуры используйте команду show ip ips signatures statistics | і <Ид сигн. >
- Выполните команду debug:
	- debug ip ips <*uma adpa*>
	- debug ip ips detailed
	- debug ip ips function-trace (если две предыдущих команды не позволили получить нужную информацию)

#### **Трафик, соответствующий сигнатуре, обнаруживается, но не удаляется по умолчанию**

- В выпусках пакетов сигнатур в формате версии 4.x (т. е., до версии IOS 12.4(11)T) в прекомпилированных файлах сигнатур (128/256MB.sdf) версии 5 и более ранних версий для сигнатур с рейтингом риска (RR) не меньше 95 по умолчанию задано удаление пакетов
- Эта настройка действия по умолчанию вызвала нарекания со стороны ряда активных пользователей
- Для обеспечения согласованности с работой автономного устройства Cisco IPS с версии 6 прекомпилированных файлов пакетов сигнатур (128/256MB.sdf) для таких сигнатур установлено действие по молчанию *produce-alert*
- В выпуске IOS 12.4(11)T и более поздних выпусках (формат сигнатур версии 5.x) для сигнатур IPS IOS установлено действие по умолчанию *produce-alert*

# **Удаление пакетов на МСЭ в связи с рассинхронизацией соединения**

Удаление пакетов на МСЭ в связи с рассинхронизацией TCP-соединения может замедлить сетевой трафик

**После включения IPS время отклика систем, использующих web-трафик, может увеличиться. Проверьте, не поступают ли от маршрутизатора** *syslog***-сообщения об удалении пакетов**

\*Jan 6 19:08:45.507: %FW-6-DROP\_PKT: Dropping tcp pkt10.10.10.2:1090 => 199.200.9.1:443  $*$ Jan 6 19:09:47.303: %FW-6-DROP PKT: Dropping tcp pkt10.10.10.2:1091 => 199.200.9.1:443  $*$ Jan 6 19:13:38.223: %FW-6-DROP PKT: Dropping tcp pkt66.102.7.99:80 => 192.168.18.21:1100

#### **Команда** *debug ip inspect detail* **позволяет получить информацию о рассинхронизации**

\*Jan 6 19:15:28.931: CBAC\* sis 84062FEC L4 inspectresult: SKIP packet 83A6F83C (199.200.9.1:443) (192.168.18.21:1118) bytes 174 ErrStr = **Out-Of-OrderSegment tcp** \*Jan 6 19:15:28.931: CBAC\* sis 84062FEC pak 83A6FF64SIS\_OPEN/ESTAB TCP ACK 842755785 SEQ 2748926608 LEN 0 (10.10.10.2:1118) => (199.200.9.1:443) \*Jan 6 19:15:28.931: CBAC\* sis 84062FEC pak 83A6F83CSIS\_OPEN/ESTAB TCP ACK 2748926608 SEQ 842755785 LEN 1317 (199.200.9.1:443) <= (192.168.18.21:1118) \*Jan 6 19:15:28.931: CBAC\* sis 84062FEC L4 inspectresult: SKIP packet 83A6F83C (199.200.9.1:443) (192.168.18.21:1118) bytes 1317 ErrStr = RetransmittedSegment tcp \*Jan 6 19:15:28.935: CBAC\* sis 84062FEC pak 83A6F83CSIS\_OPEN/ESTAB TCP PSH ACK 2748926608 SEQ 842758636 LEN 137 (199.200.9.1:443) <=(192.168.18.21:1118) \*Jan 6 19:15:28.935: CBAC\* sis 84062FEC L4 inspectresult: SKIP packet 83A6F83C (199.200.9.1:443) (192.168.18.21:1118) bytes 137 ErrStr = **Out-Of-OrderSegment tcp**

# Удаление пакетов на МСЭ в связи с рассинхронизацией соединения — решение

#### Удаление пакетов на МСЭ в связи с рассинхронизацией ТСР-соединения может замедлить сетевой трафик

- Для анализа трафика с использованием сигнатур IPS необходимо своевременное получение пакетов в нужном порядке, поэтому пакеты, поступающие с нарушением порядка следования удаляются; это одна из причин увеличения времени отклика
- IPS IOS поддерживает обработку пакетов, прибывших с нарушением порядка следования,  $\overline{\phantom{a}}$ начиная с выпуска 12.4(9)Т2
- Эта ошибка не исправлена в выпусках 12.4, принадлежащих к основной линии  $\blacksquare$
- Исправление Out-of-Order также распространяется на МСЭ уровня приложений I.
- Исправление Out-of-order HE распространяется на случай, когда интерфейс IPS IOS включен в зону МСЭ на основе политик зон
- Исправление Out-of-order работает при использовании IPS IOS и классического МСЭ IOS (ip inspect)
- При использовании выпуска, в котором отсутствует данное исправление, для устранения  $\blacksquare$ неполадки можно использовать ACL для направления потока трафика в обход IPS IOS

router(config)#access-list 120 deny ip any host 199.200.9.1 router(config)#access-list 120 deny ip host 199.200.9.1 any router(config)#access-list 120 permit ip any any router(config)#ip ips name myips list 120

В этом примере ACL 120 запрещает весь трафик и предотвращает анализ трафика с  $\mathcal{L}_{\mathcal{A}}$ использованием IPS; в этом случае не будут возникать задержки при передаче трафика

# **План презентации**

- Обзор маршрутизаторов ISR G2
- **Устранение неполадок межсетевого экрана Cisco IOS**
- **Устранение неполадок системы предотвращения вторжений Cisco** IOS
	- Обзор IPS Cisco IOS
	- Обработка пакетов
	- Устранение неполадок
	- Типовые неполадки и способы их устранения
	- Резюме

## **Резюме**

- Используйте "Краткое руководство по началу работы" в качестве справочника для проверки правильности конфигурации IPS IOS.
- Не забывайте в начале ЗАБЛОКИРОВАТЬ ВСЕ сигнатуры.

ip ips signature-category category all retired true

- Следуйте рекомендациям по использованию предопределенной категории IPS IOS Basic или Advanced и последующей настройке этой категории
- Команды IPS Cisco IOS show являются эффективным средством устранения неполадок
- Ссылка на документацию по IPS Cisco IOS: http://www.cisco.com/go/iosips

# Дополнительная информация

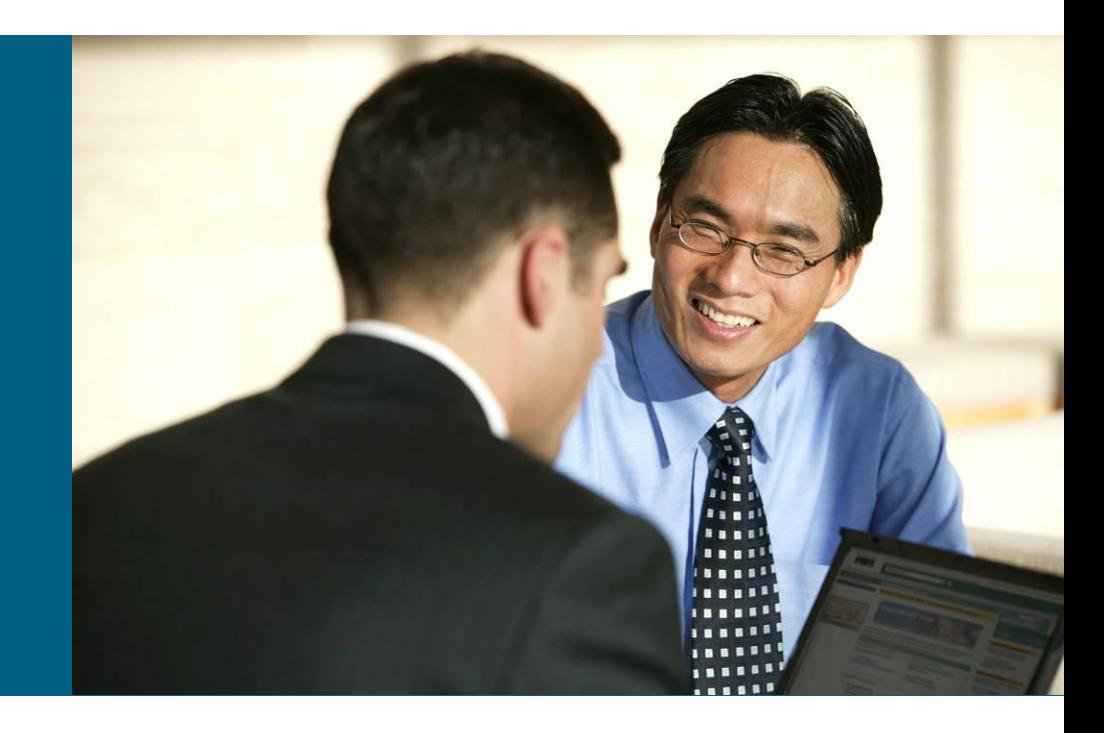

# **Документация по средствам безопасности Cisco IOS**

▪ Средства безопасности маршрутизаторов

www.cisco.com/go/routersecurity

#### ▪ Справочник по командам Cisco IOS, связанным с обеспечением безопасности

http://www.cisco.com/en/US/products/sw/iosswrel/ps5207/products\_command\_re ference\_chapter09186a00801a7f84.html#wp1187286

**• Межсетевой экран Cisco IOS** 

www.cisco.com/go/iosfw

▪ IPS Cisco IOS

http://www.cisco.com/go/iosips

▪ Cisco Configuration Professional (CCP)

http://www.cisco.com/go/ccp

# Ваши вопросы?

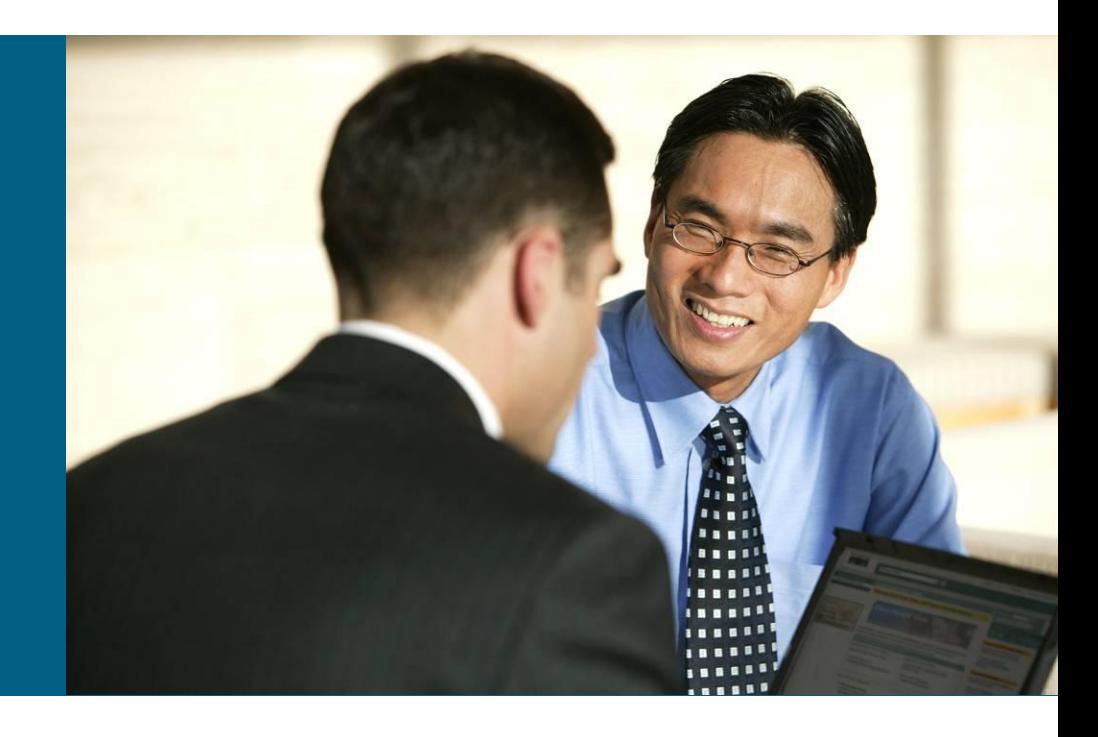

#### Security-request@cisco.com

# CISCO